## Inspiron 15 7000 Series 服务手册

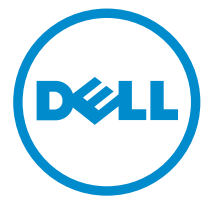

计算机型号: Inspiron 15-7568 管制型号: P55F 管制类型: P55F002

## 注、小心和警告

注: "注"表示可以帮助您更好地使用计算机的重要信息。 O)

小心: **"**小心**"**表示可能会损坏硬件或导致数据丢失,并说明如何避免此类问题。 Λ

警告: **"**警告**"**表示可能会造成财产损失、人身伤害甚至死亡。 W.

版权所有 **©** 2015 Dell Inc. 保留所有权利。 本产品受美国、国际版权和知识产权法律保护。Dell™ 和 Dell 徽标是 Dell Inc. 在美国和/或其他司法管辖区的商标。所有此处提及的其他商标和产品名称 可能是其各自所属公司的商标。

2015 - 09

Rev. A00

目录

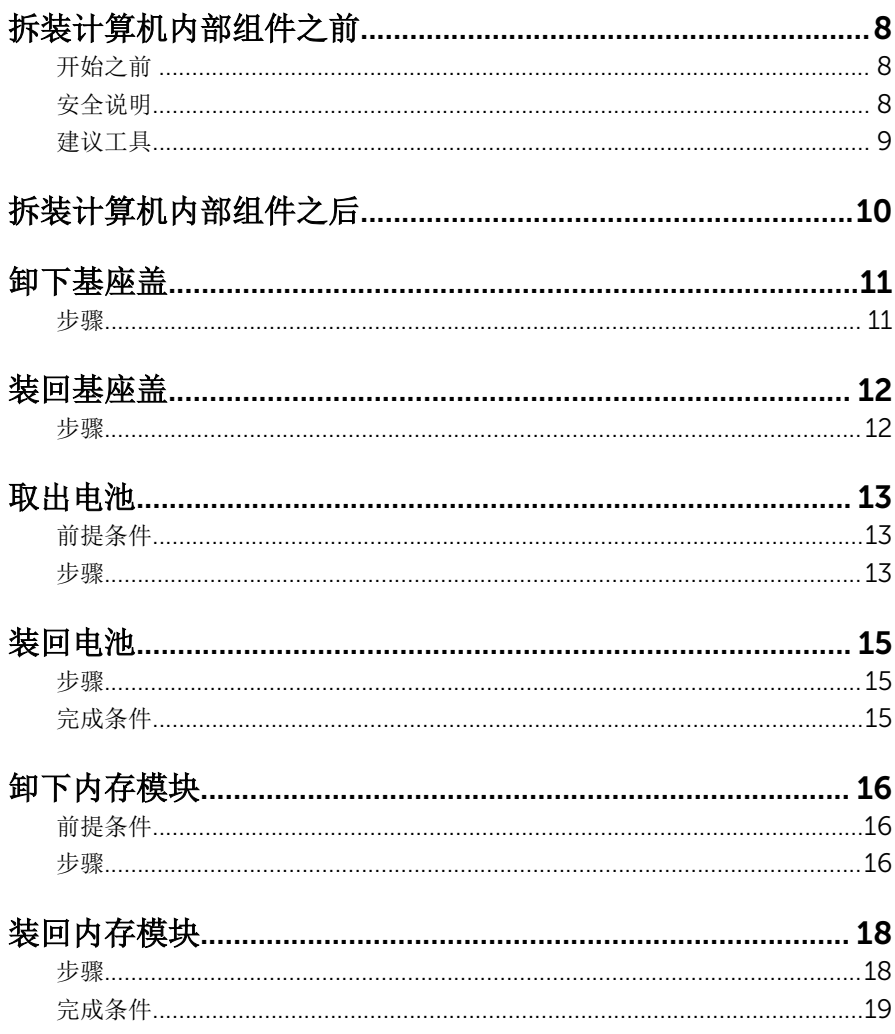

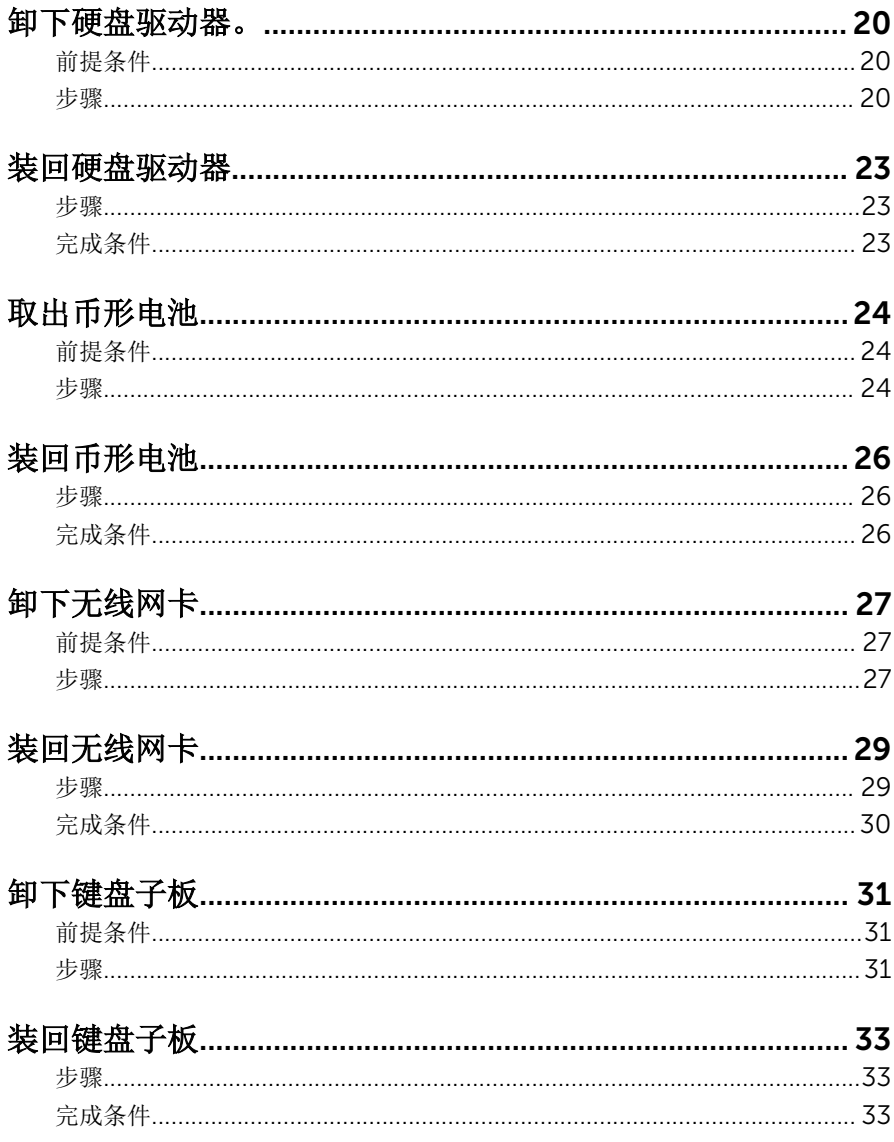

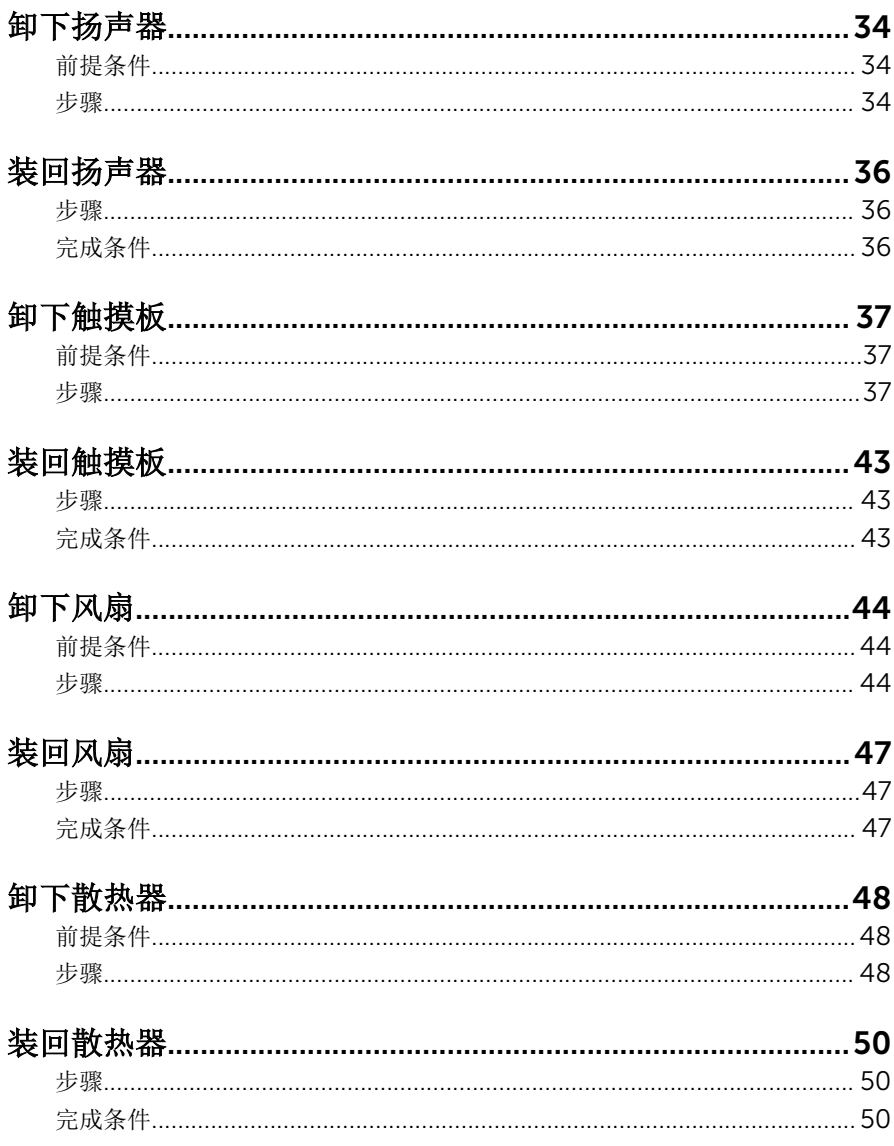

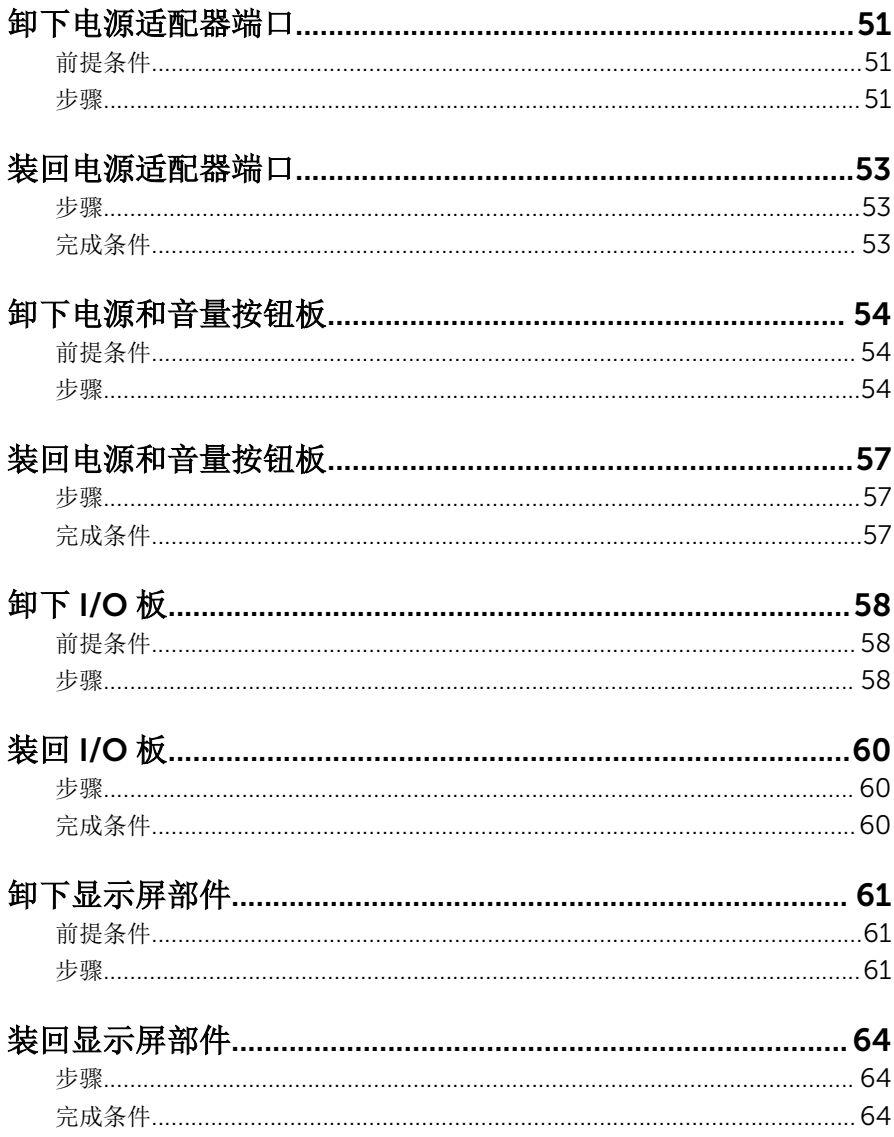

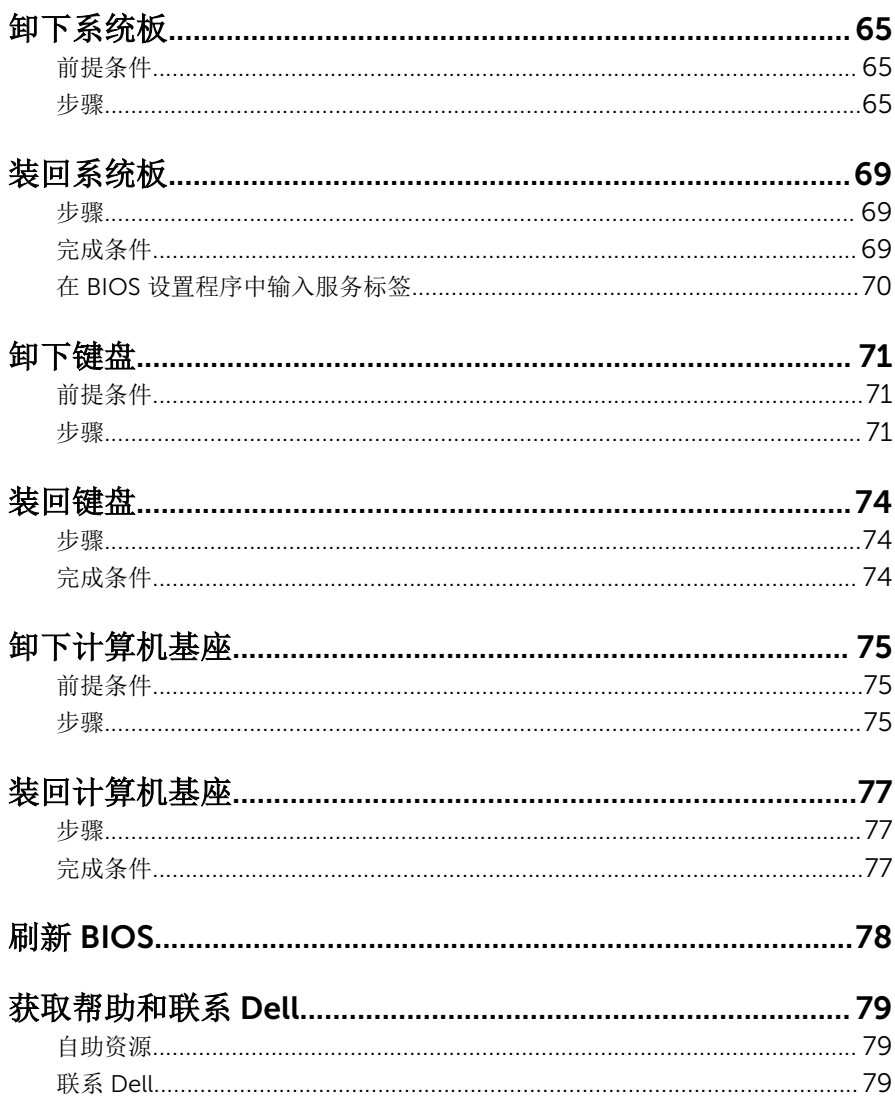

# <span id="page-7-0"></span>拆装计算机内部组件之前

注: 根据您所订购的配置,本文档中的图像可能与您的计算机有所差异。

### 开始之前

- 1 保存并关闭所有打开的文件,并退出所有打开的应用程序。
- 2 关闭计算机。
	- Windows 10: 单击或点按**开始 → 少**电源 → 关机。
	- Windows 8.1:在开始屏幕中,单击或点按电源图标△→ 关机。
	- Windows 7:单击或点按开始 → 关机。

名注: 如果您使用其它操作系统, 请参阅操作系统的说明文件, 了解关机 说明。

- 3 断开计算机和所有连接的设备与各自电源插座的连接。
- 4 断开所有电缆(如电话电缆、网络电缆等)与计算机的连接。
- 5 断开所有连接的设备和外围设备(如键盘、鼠标、显示器等)与计算机的连 接。
- 6 从计算机中卸下所有介质卡和光盘(如果适用)。

### 安全说明

遵循以下安全原则可防止您的计算机受到潜在损坏并确保您的人身安全。

警告: 拆装计算机内部组件之前,请阅读计算机附带的安全信息。有关安全 最佳实践的其他信息,请参阅 www.dell.com/regulatory\_compliance 上 的**"**合规性主页**"**。

∧ 警告: 打开主机盖或面板前切断所有电源。执行完计算机组件拆装工作后, 装回所有护盖、面板和螺钉后再连接电源。

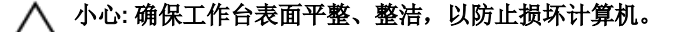

小心: 持拿组件和插卡时,请持拿其边缘,切勿触碰插针和接点,以避免损 坏。

<span id="page-8-0"></span>小心: 您只能按照 Dell 技术支持团队的授权或指导进行故障排除和修复。未 经 Dell 授权的维修所造成的损坏不在保修范围之内。请参阅本产品随附的 安全说明, 或访问 www.dell.com/regulatory\_compliance。

小心: 触摸计算机内部任何组件之前,请先触摸未上漆的金属表面(例如计 算机背面的金属)以导去身上的静电。在操作过程中,请不时触摸未上漆的 金属表面,以导去静电,否则可能损坏内部组件。

小心: 断开电缆连接时,请拉动其连接器或其推拉卡舌,请勿直接拉动电 缆。某些电缆接头配有锁梢或蝶形螺钉,必须将其松开后才可断开电缆连 接。断开电缆连接时,请均匀用力,避免弯折任何接头插针。连接电缆时, 确保端口和接头方向正确并对齐。

小心: 按下并弹出介质卡读取器中所有已安装的插卡。

### 建议工具

执行本说明文件中的步骤可能要求使用以下工具:

- 梅花槽螺丝刀
- 塑料划片

# <span id="page-9-0"></span>拆装计算机内部组件之后

### 小心: 计算机内部遗留或松动的螺钉可能会严重损坏计算机。

- 装回所有螺钉,并确保没有在计算机内部遗留任何螺钉。
- 2 连接所有外部设备、外围设备和您在拆装计算机之前卸下的电缆。
- 装回所有介质卡、光盘和您在拆装计算机之前卸下的任何其他部件。
- 将计算机和所有已连接设备连接至电源插座。
- 打开计算机电源。

## <span id="page-10-0"></span>卸下基座盖

警告: 拆装计算机内部组件之前, 请阅读计算机附带的安全信息, 并按[照拆](#page-7-0) W. [装计算机内部组件之前](#page-7-0)中的步骤进行操作。拆装计算机内部组件之后,请按 [照拆装计算机内部组件之后](#page-9-0)中的说明进行操作。有关更多最佳安全操作信 息,请参阅 www.dell.com/regulatory\_compliance 上的 Regulatory Compliance(管制标准)主页。

### 步骤

- 1 合上显示屏,并将计算机翻转过来。
- 2 拧下将基座盖固定到计算机的螺钉。
- 3 使用塑料划片,从计算机基座中撬离基座盖。

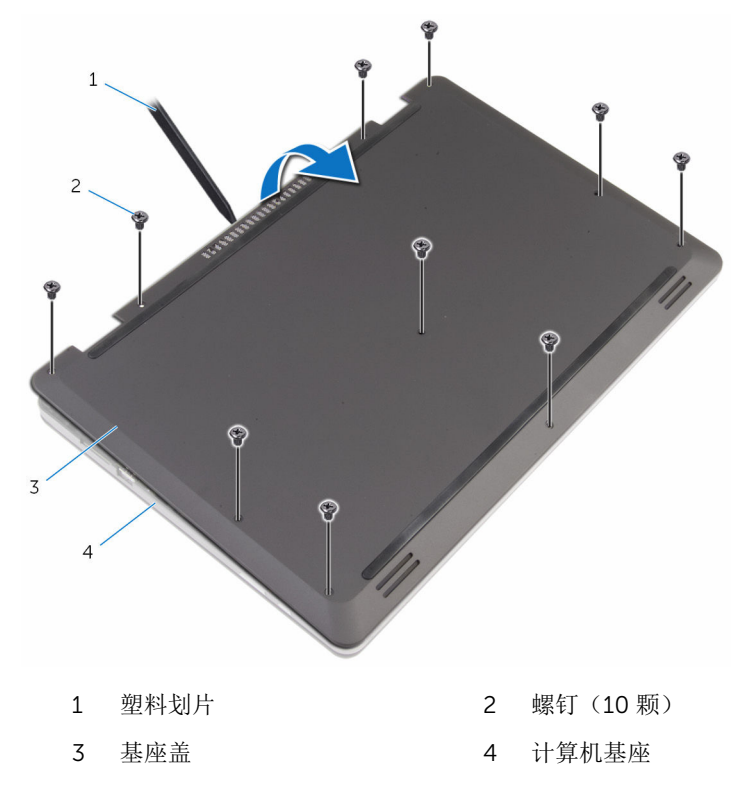

## <span id="page-11-0"></span>装回基座盖

#### △ 警告: 拆装计算机内部组件之前, 请阅读计算机附带的安全信息, 并按[照拆](#page-7-0) [装计算机内部组件之前](#page-7-0)中的步骤进行操作。拆装计算机内部组件之后,请按 [照拆装计算机内部组件之后](#page-9-0)中的说明进行操作。有关更多最佳安全操作信 息,请参阅 www.dell.com/regulatory\_compliance 上的 Regulatory Compliance(管制标准)主页。

### 步骤

- 1 将基座盖上的卡舌滑入计算机基座上的插槽中,然后将基座盖卡入到位。
- 2 拧上将基座盖固定到计算机基座的螺钉。

# <span id="page-12-0"></span>取出电池

### △ 警告: 拆装计算机内部组件之前, 请阅读计算机附带的安全信息, 并按[照拆](#page-7-0) [装计算机内部组件之前](#page-7-0)中的步骤进行操作。拆装计算机内部组件之后,请按 [照拆装计算机内部组件之后](#page-9-0)中的说明进行操作。有关更多最佳安全操作信 息,请参阅 www.dell.com/regulatory\_compliance 上的 Regulatory Compliance(管制标准)主页。

前提条件

卸下[基座盖。](#page-10-0)

步骤

- 1 拧下将电池固定至计算机基座的螺钉。
- 2 将硬盘驱动器电缆从电池的布线导向器中取出。

将电池提离计算机基座。

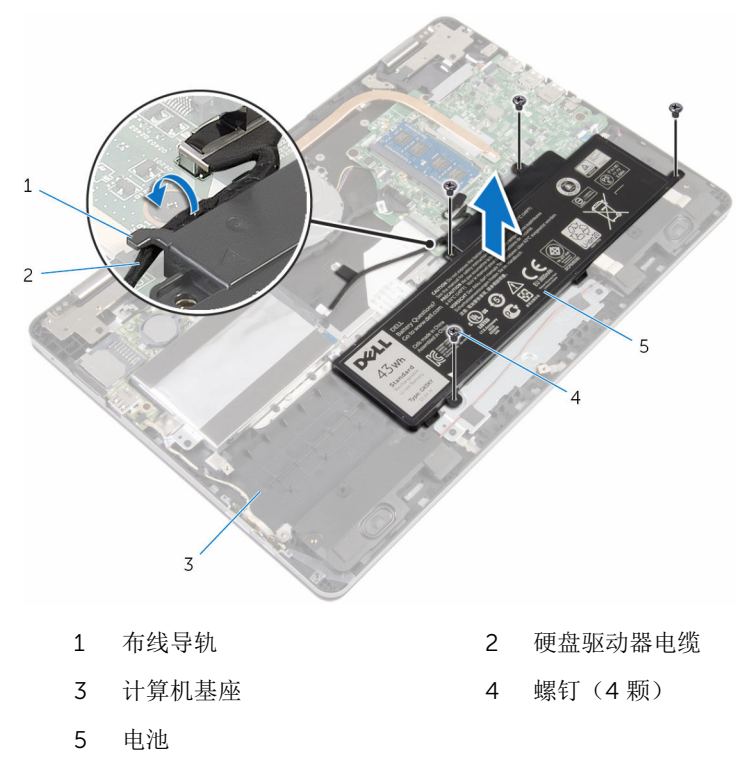

- 翻转计算机,然后打开显示屏。
- 5 按住电源按钮约 4 秒钟, 以导去系统板上的残留电量。

# <span id="page-14-0"></span>装回电池

#### △ 警告: 拆装计算机内部组件之前, 请阅读计算机附带的安全信息, 并按[照拆](#page-7-0) [装计算机内部组件之前](#page-7-0)中的步骤进行操作。拆装计算机内部组件之后,请按 [照拆装计算机内部组件之后](#page-9-0)中的说明进行操作。有关更多最佳安全操作信 息,请参阅 www.dell.com/regulatory\_compliance 上的 Regulatory Compliance(管制标准)主页。

### 步骤

- 1 合上显示屏,并将计算机翻转过来。
- 2 将电池上的螺孔与计算机基座上的螺孔对齐,然后将电池置于计算机基座 上。
- 3 装回将电池固定至计算机基座的螺钉。
- 4 将硬盘驱动器电缆穿过电池的布线导向器。

完成条件

装[回基座盖](#page-11-0)。

# <span id="page-15-0"></span>卸下内存模块

#### △ 警告: 拆装计算机内部组件之前, 请阅读计算机附带的安全信息, 并按[照拆](#page-7-0) [装计算机内部组件之前](#page-7-0)中的步骤进行操作。拆装计算机内部组件之后,请按 [照拆装计算机内部组件之后](#page-9-0)中的说明进行操作。有关更多最佳安全操作信 息,请参阅 www.dell.com/regulatory\_compliance 上的 Regulatory Compliance(管制标准)主页。

### 前提条件

- 1 卸下[基座盖。](#page-10-0)
- 2 卸下[电池。](#page-12-0)

步骤

1 请用指尖小心拨开内存模块插槽两端的固定夹,直至内存模块弹起。

从内存模块插槽中卸下内存模块。

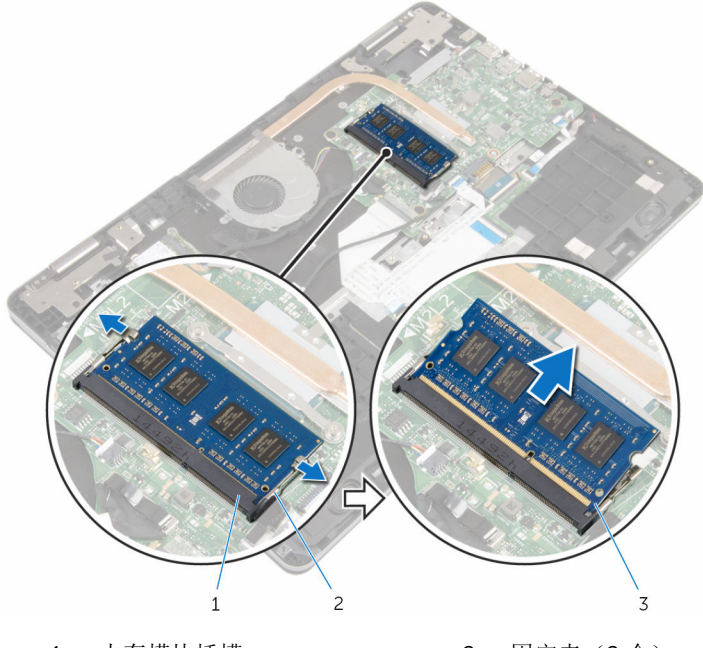

- 1 内存模块插槽 2 固定夹(2个)
- 内存模块

# <span id="page-17-0"></span>装回内存模块

### 个 警告: 拆装计算机内部组件之前, 请阅读计算机附带的安全信息, 并按照<u>拆</u> [装计算机内部组件之前](#page-7-0)中的步骤进行操作。拆装计算机内部组件之后,请按 [照拆装计算机内部组件之后](#page-9-0)中的说明进行操作。有关更多最佳安全操作信 息,请参阅 www.dell.com/regulatory\_compliance 上的 Regulatory Compliance(管制标准)主页。

### 步骤

1 将内存模块上的槽口与内存模块插槽上的卡舌对齐。

<span id="page-18-0"></span>2 将内存模块以一定的角度稳固地滑入插槽,然后向下按压内存模块直至其卡 入到位。

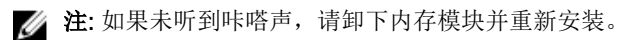

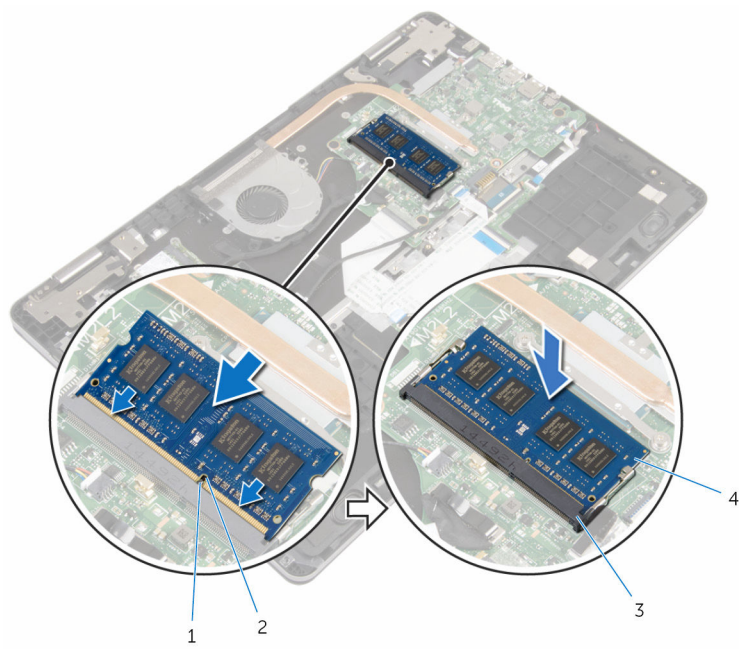

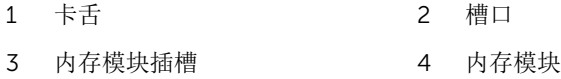

## 完成条件

- 1 装回<u>电池</u>。
- 2 装[回基座盖](#page-11-0)。

## <span id="page-19-0"></span>卸下硬盘驱动器。

个 警告: 拆装计算机内部组件之前, 请阅读计算机附带的安全信息, 并按[照拆](#page-7-0) [装计算机内部组件之前](#page-7-0)中的步骤进行操作。拆装计算机内部组件之后,请按 [照拆装计算机内部组件之后](#page-9-0)中的说明进行操作。有关更多最佳安全操作信 息,请参阅 www.dell.com/regulatory\_compliance 上的 Regulatory Compliance(管制标准)主页。

小心: 硬盘驱动器极易损坏。处理硬盘驱动器时应务必小心。

小心: 为了避免数据丢失, 计算机处于睡眠或打开状态时, 请勿卸下硬盘驱 动器。

### 前提条件

- 1 卸下[基座盖。](#page-10-0)
- 2 卸下[电池。](#page-12-0)

### 步骤

- 1 使用推拉卡舌断开硬盘驱动器电缆与系统板的连接。
- 2 剥下将硬盘驱动器电缆固定至计算机基座的胶带。
- 3 拧下将硬盘驱动器部件固定至计算机基座的螺钉。

将硬盘驱动器部件及其电缆一起提离计算机基座。

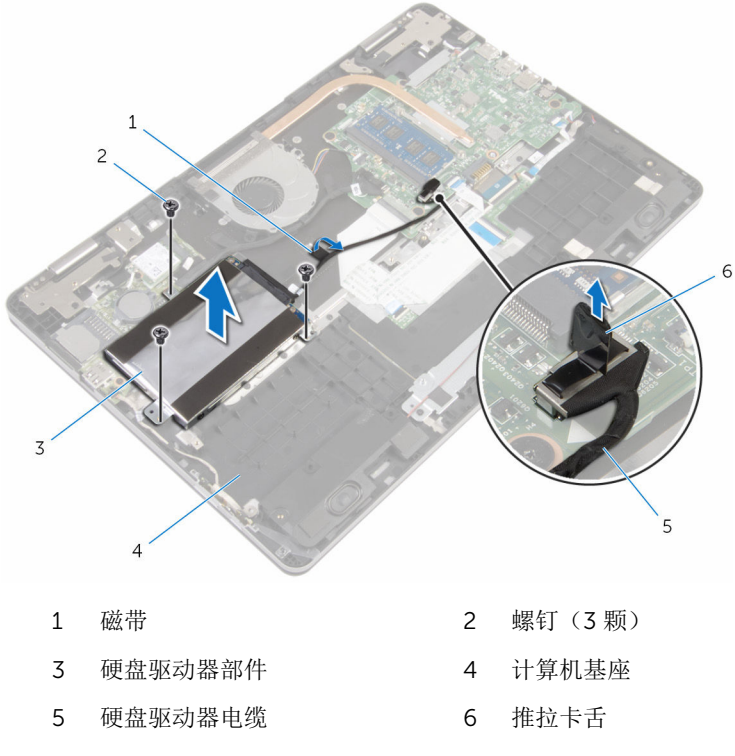

- 断开插入器与硬盘驱动器部件的连接。
- 拧下将硬盘驱动器支架固定至硬盘驱动器的螺钉。

将硬盘驱动器提离硬盘驱动器支架。

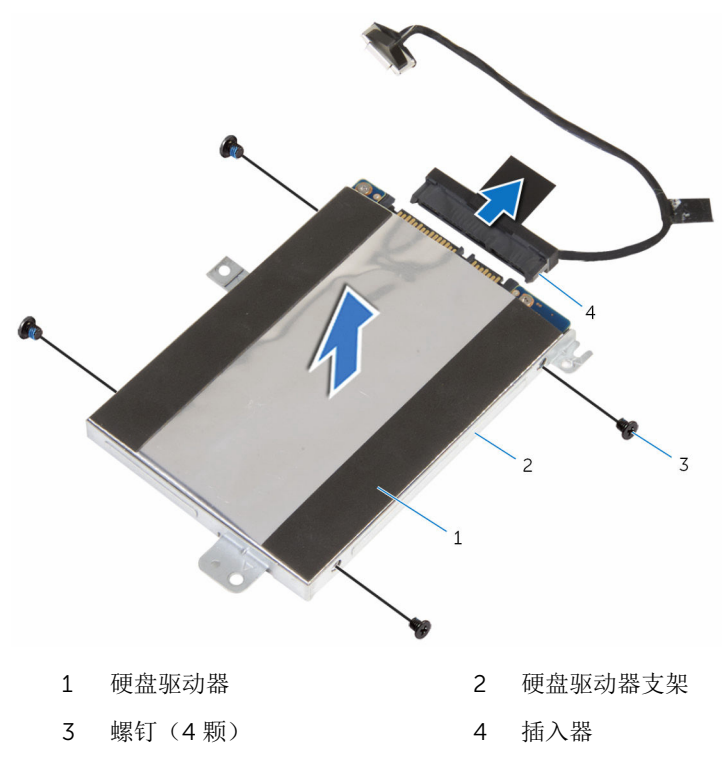

# <span id="page-22-0"></span>装回硬盘驱动器

#### 警告: 拆装计算机内部组件之前,请阅读计算机附带的安全信息,并按[照拆](#page-7-0) ∧ [装计算机内部组件之前](#page-7-0)中的步骤进行操作。拆装计算机内部组件之后,请按 [照拆装计算机内部组件之后](#page-9-0)中的说明进行操作。有关更多最佳安全操作信 息,请参阅 www.dell.com/regulatory\_compliance 上的 Regulatory Compliance(管制标准)主页。

小心: 硬盘驱动器极易损坏。处理硬盘驱动器时应务必小心。

### 步骤

- 1 将硬盘驱动器支架上的螺孔与硬盘驱动器上的螺孔对齐。
- 2 拧上将硬盘驱动器支架固定至硬盘驱动器的螺钉。
- 3 将插入器连接到硬盘驱动器部件。
- 4 将硬盘驱动器部件上的螺孔与计算机基座上的螺孔对齐。
- 5 拧上将硬盘驱动器部件固定至计算机基座的螺钉。
- 6 将硬盘驱动器电缆连接至系统板。
- 7 使用胶带将硬盘驱动器电缆固定至计算机基座。

## 完成条件

- 1 装[回电池](#page-14-0)。
- 2 装[回基座盖](#page-11-0)。

# <span id="page-23-0"></span>取出币形电池

警告: 拆装计算机内部组件之前, 请阅读计算机附带的安全信息, 并按[照拆](#page-7-0) W. [装计算机内部组件之前](#page-7-0)中的步骤进行操作。拆装计算机内部组件之后,请按 [照拆装计算机内部组件之后](#page-9-0)中的说明进行操作。有关更多最佳安全操作信 息,请参阅 www.dell.com/regulatory\_compliance 上的 Regulatory Compliance(管制标准)主页。

小心: 卸下币形电池后会将 BIOS 设置重设为默认值。建议您卸下币形电池 前记下 BIOS 设置程序的设置。

### 前提条件

- 1 卸下[基座盖。](#page-10-0)
- 2 卸下[电池。](#page-12-0)

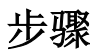

使用塑料划片,轻轻地将币形电池从 I/O 板上的电池槽中撬出。

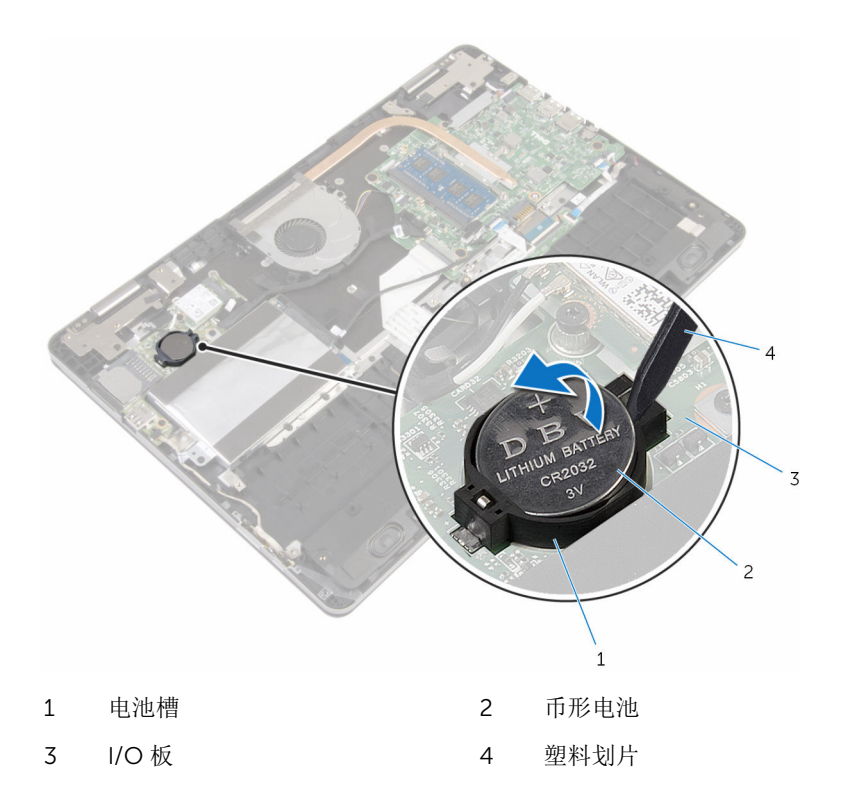

# <span id="page-25-0"></span>装回币形电池

### △ 警告: 拆装计算机内部组件之前, 请阅读计算机附带的安全信息, 并按[照拆](#page-7-0) [装计算机内部组件之前](#page-7-0)中的步骤进行操作。拆装计算机内部组件之后,请按 [照拆装计算机内部组件之后](#page-9-0)中的说明进行操作。有关更多最佳安全操作信 息,请参阅 www.dell.com/regulatory\_compliance 上的 Regulatory Compliance(管制标准)主页。

### 步骤

将币形电池正极面朝上卡入 I/O 板上的电池槽。

完成条件

- 1 装回[电池。](#page-14-0)
- 2 装回[基座盖。](#page-11-0)

## <span id="page-26-0"></span>卸下无线网卡

#### △ 警告: 拆装计算机内部组件之前, 请阅读计算机附带的安全信息, 并按[照拆](#page-7-0) [装计算机内部组件之前](#page-7-0)中的步骤进行操作。拆装计算机内部组件之后,请按 [照拆装计算机内部组件之后](#page-9-0)中的说明进行操作。有关更多最佳安全操作信 息,请参阅 www.dell.com/regulatory\_compliance 上的 Regulatory Compliance(管制标准)主页。

前提条件

- 1 卸下[基座盖。](#page-10-0)
- 2 卸下[电池。](#page-12-0)

步骤

- 1 断开天线电缆与无线网卡的连接。
- 2 拧下将无线网卡固定至 I/O 板的螺钉。

滑动无线网卡并将其从无线网卡插槽中卸下。

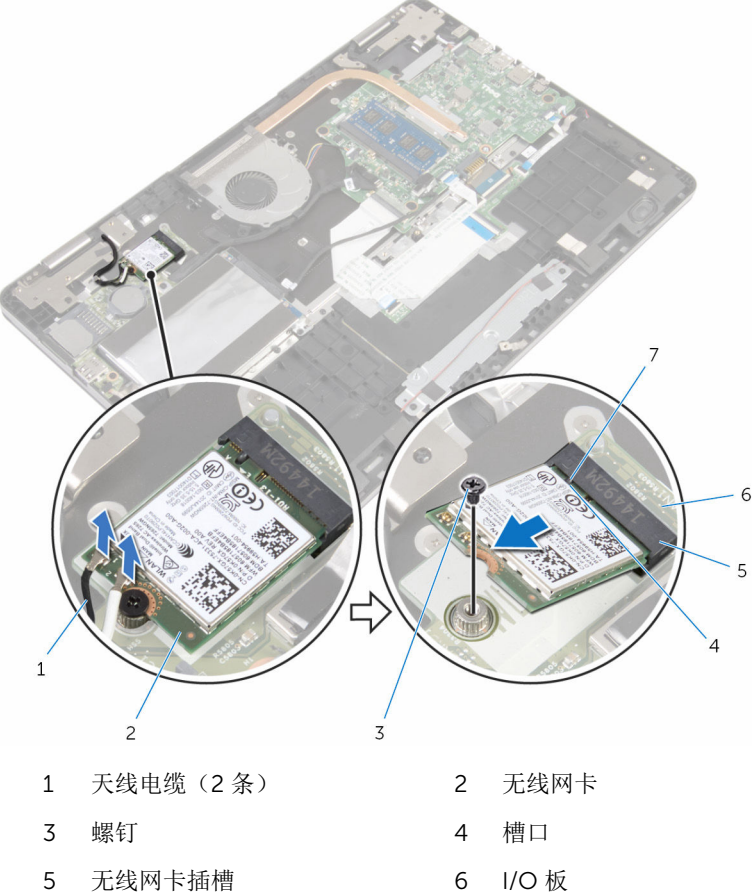

卡舌

## <span id="page-28-0"></span>装回无线网卡

#### 警告: 拆装计算机内部组件之前,请阅读计算机附带的安全信息,并按[照拆](#page-7-0) ∧ [装计算机内部组件之前](#page-7-0)中的步骤进行操作。拆装计算机内部组件之后,请按 [照拆装计算机内部组件之后](#page-9-0)中的说明进行操作。有关更多最佳安全操作信 息,请参阅 www.dell.com/regulatory\_compliance 上的 Regulatory Compliance(管制标准)主页。

### 步骤

### 小心: 为避免损坏无线网卡,请勿在其下放置任何电缆。

- 1 将无线网卡上的槽口与无线网卡插槽上的卡舌对齐。
- 2 以一定角度将无线网卡撑风卡插槽。
- 3 将无线网卡上的螺孔与 I/O 板上的螺孔对齐。
- 4 拧上将无线网卡固定至 I/O 板的螺钉。

<span id="page-29-0"></span>5 将天线电缆连接至无线网卡。 下表提供了您计算机支持的无线网卡的天线电缆颜色方案。

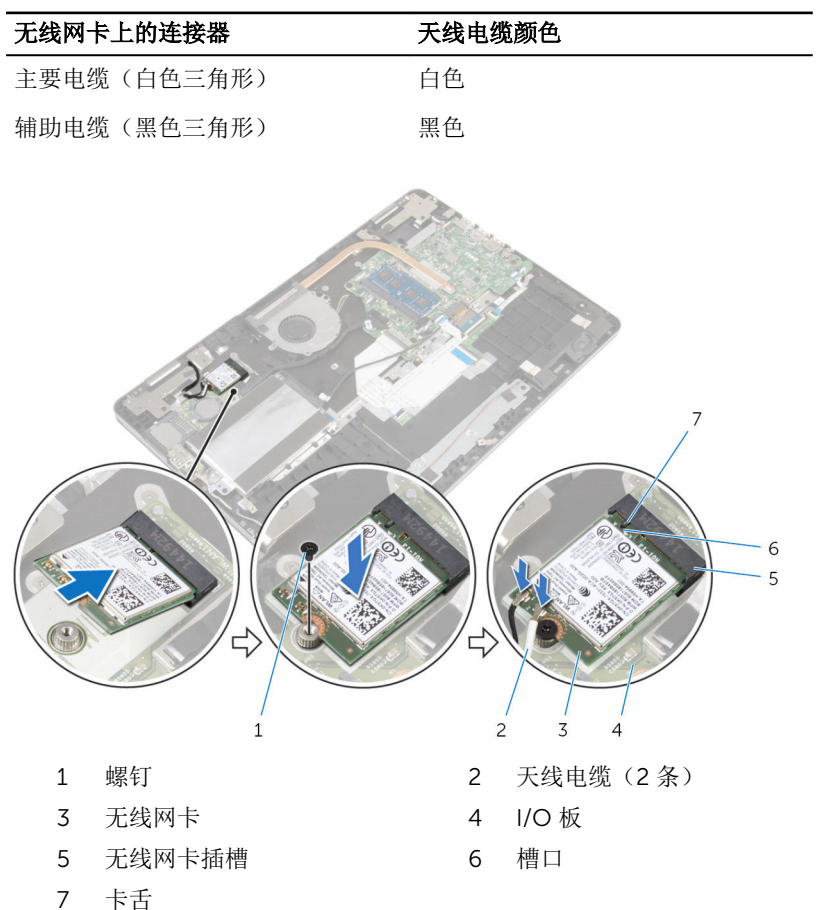

## 完成条件

- 1 装回<u>电池</u>。
- 2 装[回基座盖](#page-11-0)。

## <span id="page-30-0"></span>卸下键盘子板

#### △ 警告: 拆装计算机内部组件之前, 请阅读计算机附带的安全信息, 并按[照拆](#page-7-0) [装计算机内部组件之前](#page-7-0)中的步骤进行操作。拆装计算机内部组件之后,请按 [照拆装计算机内部组件之后](#page-9-0)中的说明进行操作。有关更多最佳安全操作信 息,请参阅 www.dell.com/regulatory\_compliance 上的 Regulatory Compliance(管制标准)主页。

前提条件

- 1 卸下[基座盖。](#page-10-0)
- 2 卸下[电池。](#page-12-0)

步骤

- 1 提起并按住触摸板电缆以接触到它下面的键盘电缆和键盘背光灯电缆闩锁。
- 2 提起闩锁,然后断开键盘电缆和键盘背光灯电缆与键盘子板的连接。

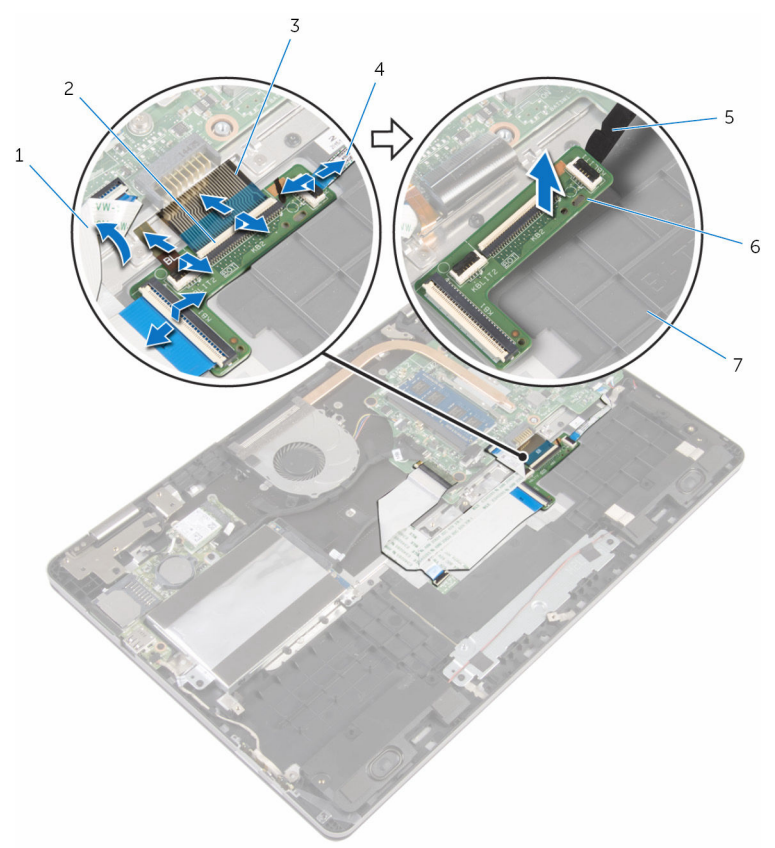

- 
- 
- 
- 计算机基座
- 1 触摸板电缆 2 闩锁(4个)
- 3 键盘电缆(2根) 4 键盘背光灯电缆(2根)
- 塑料划片 6 键盘子板

# <span id="page-32-0"></span>装回键盘子板

#### △ 警告: 拆装计算机内部组件之前, 请阅读计算机附带的安全信息, 并按[照拆](#page-7-0) [装计算机内部组件之前](#page-7-0)中的步骤进行操作。拆装计算机内部组件之后,请按 [照拆装计算机内部组件之后](#page-9-0)中的说明进行操作。有关更多最佳安全操作信 息,请参阅 www.dell.com/regulatory\_compliance 上的 Regulatory Compliance(管制标准)主页。

### 步骤

- 1 将键盘子板粘附至计算机基座。
- 2 提起并按住触摸板电缆以接触到它下面的键盘电缆和键盘背光灯电缆闩锁。
- 3 将键盘电缆和键盘背光灯电缆滑入键盘子板,然后向下按压闩锁以固定电 缆。

## 完成条件

- 1 装[回电池](#page-14-0)。
- 2 装[回基座盖](#page-11-0)。

## <span id="page-33-0"></span>卸下扬声器

#### △ 警告: 拆装计算机内部组件之前, 请阅读计算机附带的安全信息, 并按[照拆](#page-7-0) [装计算机内部组件之前](#page-7-0)中的步骤进行操作。拆装计算机内部组件之后,请按 [照拆装计算机内部组件之后](#page-9-0)中的说明进行操作。有关更多最佳安全操作信 息,请参阅 www.dell.com/regulatory\_compliance 上的 Regulatory Compliance(管制标准)主页。

前提条件

- 1 卸下[基座盖。](#page-10-0)
- 2 卸下[电池。](#page-12-0)

步骤

- 1 断开扬声器电缆与系统板的连接。
- 2 将扬声器电缆从计算机基座上的布线导向器中取出。
- 3 剥下将扬声器电缆固定至触摸板支架的胶带。
- 4 从计算机基座上的卡舌中松开扬声器。

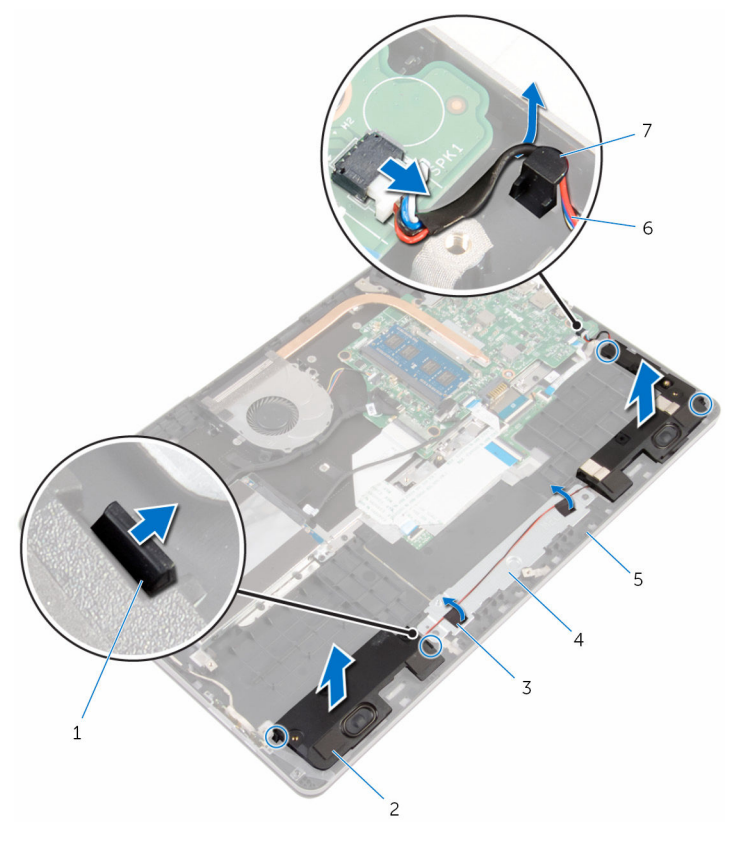

- 
- 
- 计算机基座 6 扬声器电缆
- 布线导轨
- 卡舌(4 个) 2 扬声器(2 个)
- 3 胶带 (2条) 4 触摸板支架
	-

# <span id="page-35-0"></span>装回扬声器

#### 个 警告: 拆装计算机内部组件之前, 请阅读计算机附带的安全信息, 并按照<u>拆</u> [装计算机内部组件之前](#page-7-0)中的步骤进行操作。拆装计算机内部组件之后,请按 [照拆装计算机内部组件之后](#page-9-0)中的说明进行操作。有关更多最佳安全操作信 息,请参阅 www.dell.com/regulatory\_compliance 上的 Regulatory Compliance(管制标准)主页。

### 步骤

- 1 使用定位柱,将扬声器置于计算机基座上的插槽中,然后将扬声器卡入到 位。
- 2 使用胶带将扬声器电缆固定至触摸板支架。
- 3 将扬声器电缆穿过计算机基座上的布线导向器。
- 4 将扬声器电缆连接到系统板。

## 完成条件

- 1 装[回电池](#page-14-0)。
- 2 装[回基座盖](#page-11-0)。
# 卸下触摸板

#### △ 警告: 拆装计算机内部组件之前, 请阅读计算机附带的安全信息, 并按[照拆](#page-7-0) [装计算机内部组件之前](#page-7-0)中的步骤进行操作。拆装计算机内部组件之后,请按 [照拆装计算机内部组件之后](#page-9-0)中的说明进行操作。有关更多最佳安全操作信 息,请参阅 www.dell.com/regulatory\_compliance 上的 Regulatory Compliance(管制标准)主页。

前提条件

- 1 卸下[基座盖。](#page-10-0)
- 2 卸下[电池。](#page-12-0)

步骤

- 1 使用推拉卡舌断开硬盘驱动器电缆与系统板的连接。
- 2 提起闩锁,然后断开触摸板电缆与触摸板的连接。

3 请记下触摸板电缆的布线方式,然后取出触摸板的电缆。

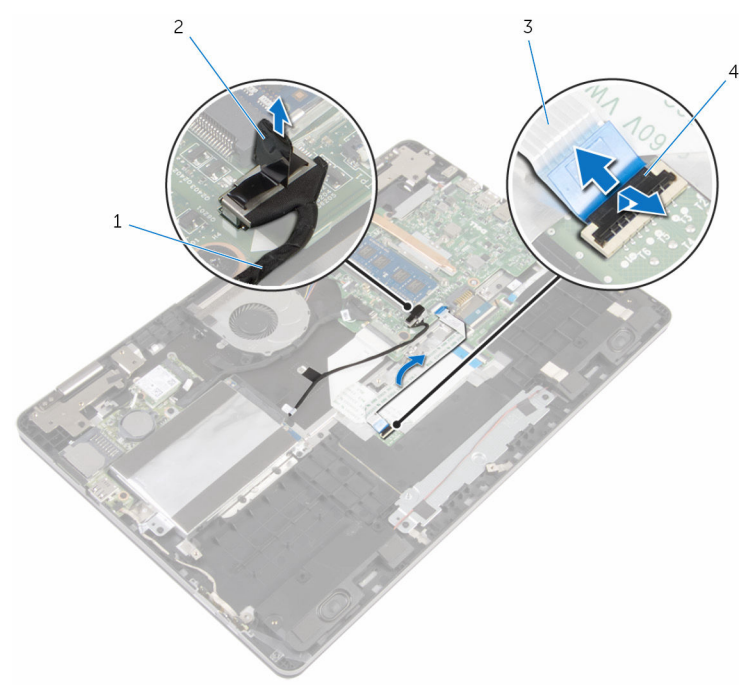

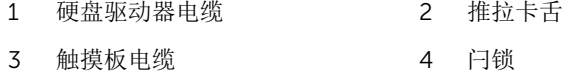

- 提起闩锁,然后断开键盘电缆与键盘子板的连接。
- 剥下将键盘电缆固定至系统板的胶带。
- 滑动闩锁,然后断开键盘电缆与系统板的连接。

从计算机基座上拔下键盘电缆。

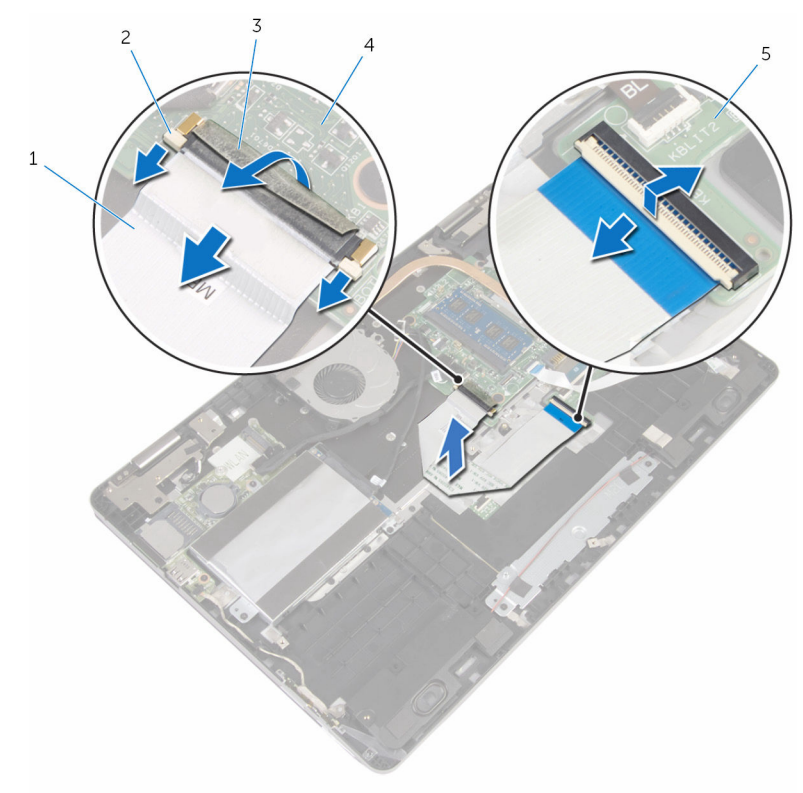

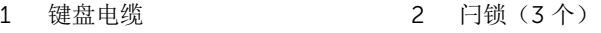

- 磁带 4 系统板
- 键盘子板
- 剥下将触摸板固定至计算机基座的金属箔。

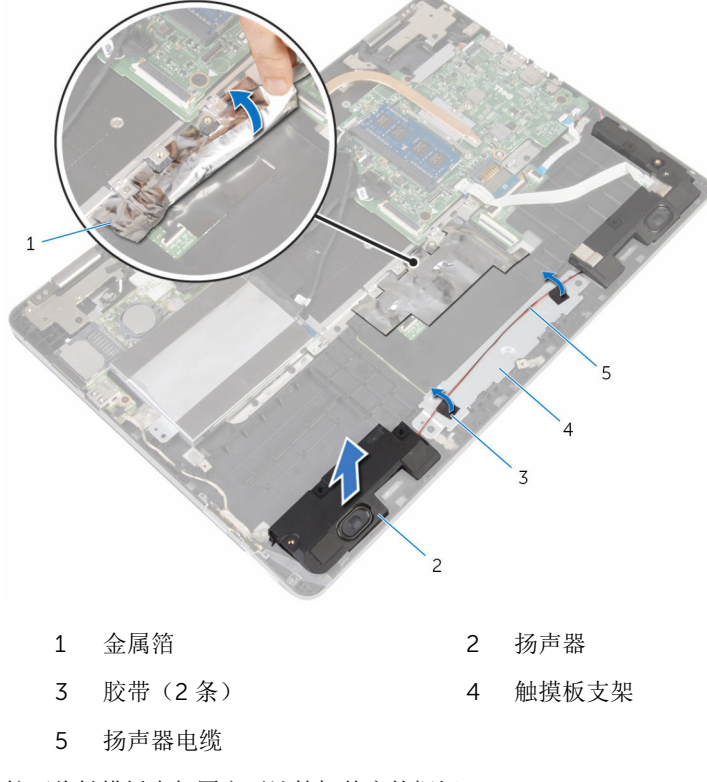

拧下将触摸板支架固定至计算机基座的螺钉。

以一定角度提起触摸板支架,将其从计算机基座上的卡舌下卸下。

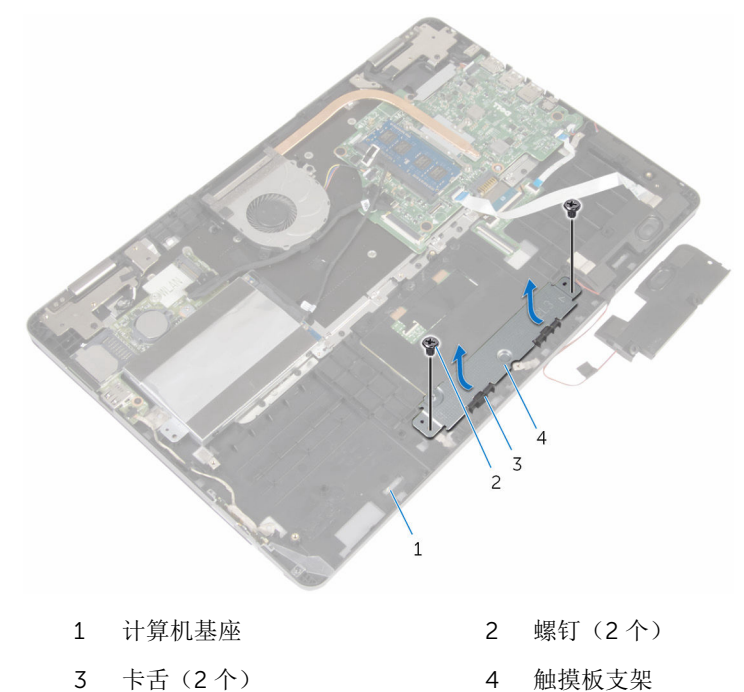

拧下将触摸板固定至计算机基座的螺钉。

提起并滑动计算机基座上卡舌下的触摸板。

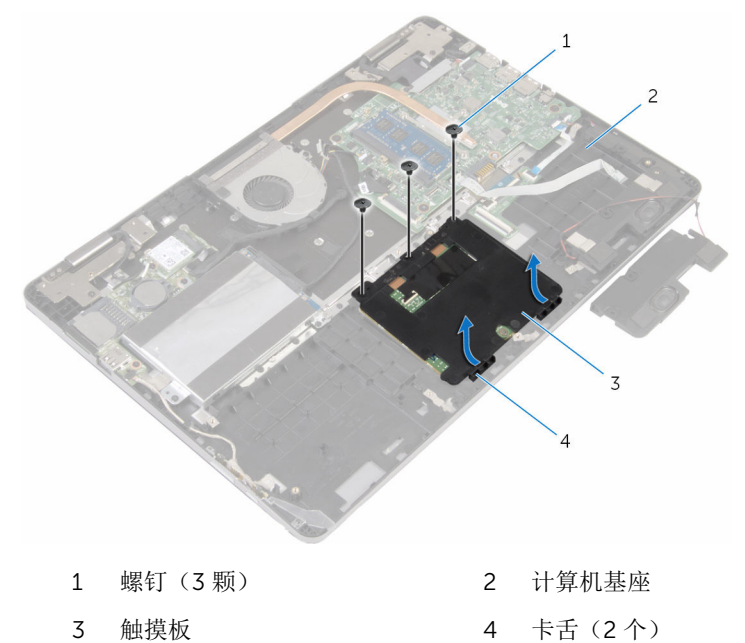

# 装回触摸板

#### 警告: 拆装计算机内部组件之前, 请阅读计算机附带的安全信息, 并按[照拆](#page-7-0) [装计算机内部组件之前](#page-7-0)中的步骤进行操作。拆装计算机内部组件之后,请按 [照拆装计算机内部组件之后](#page-9-0)中的说明进行操作。有关更多最佳安全操作信 息,请参阅 www.dell.com/regulatory\_compliance 上的 Regulatory Compliance(管制标准)主页。

### 步骤

- 1 滑动计算机基座上卡舌下的触摸板。
- 2 将触摸板上的螺孔与计算机基座上的螺孔对齐。
- 3 拧上将触摸板固定至计算机基座的螺钉。
- 4 将触摸板支架上的卡舌滑入计算机基座上的插槽。
- 5 将触摸板支架上的螺孔与计算机基座上的螺孔对齐。
- 6 拧上将触摸板支架固定至计算机基座的螺钉。
- 7 使用定位柱,将左扬声器放在计算机基座上,然后将其卡入到位。
- 8 使用胶带将扬声器电缆固定至触摸板支架。
- 9 将金属箔粘附至触摸板。
- 10 将键盘电缆滑入键盘子板连接器中,然后向下按压闩锁以固定电缆。
- 11 将键盘电缆滑入系统板连接器中,并滑动闩锁以固定电缆。
- 12 将胶带粘附至系统板上的键盘电缆连接器。
- 13 将触摸板电缆滑入触摸板连接器中,然后按下闩锁以固定电缆。
- 14 将硬盘驱动器电缆连接至系统板。

- 1 装[回电池](#page-14-0)。
- 2 装[回基座盖](#page-11-0)。

# <span id="page-43-0"></span>卸下风扇

#### △ 警告: 拆装计算机内部组件之前, 请阅读计算机附带的安全信息, 并按[照拆](#page-7-0) 关计算机内部组件之前中的步骤进行操作。拆装计算机内部组件之后,请按 [照拆装计算机内部组件之后](#page-9-0)中的说明进行操作。有关更多最佳安全操作信 息,请参阅 www.dell.com/regulatory\_compliance 上的 Regulatory Compliance(管制标准)主页。

前提条件

- 1 卸下[基座盖。](#page-10-0)
- 2 卸下[电池。](#page-12-0)

步骤

1 使用推拉卡舌断开 I/O 板电缆与系统板的连接。

2 剥下胶带,然后从风扇上的布线导向器中取出 I/O 板电缆。

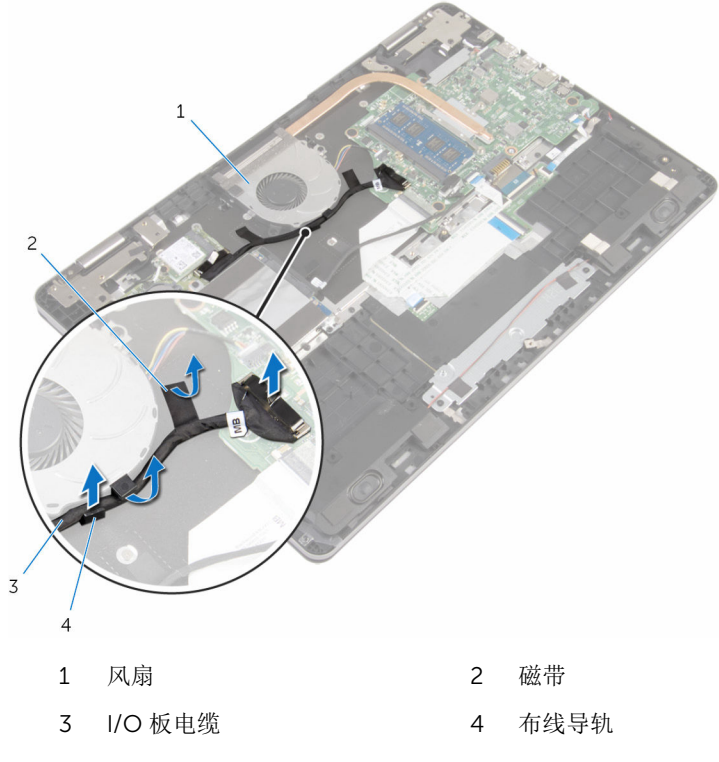

- 断开风扇电缆与系统板的连接。
- 拧下将风扇固定到计算机底座的螺钉。

将风扇及其电缆提离计算机底座。

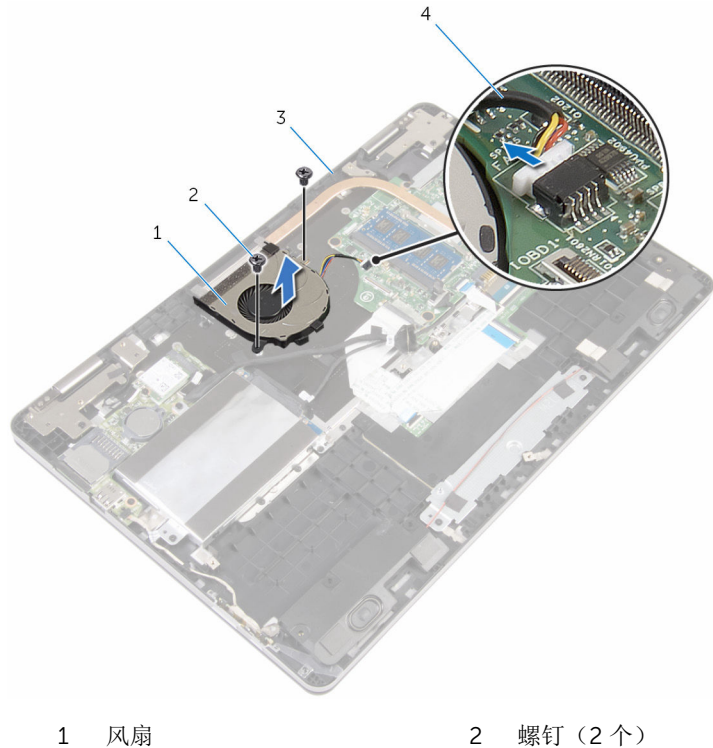

- 
- 
- 计算机基座 4 风扇电缆

# <span id="page-46-0"></span>装回风扇

#### △ 警告: 拆装计算机内部组件之前, 请阅读计算机附带的安全信息, 并按[照拆](#page-7-0) [装计算机内部组件之前](#page-7-0)中的步骤进行操作。拆装计算机内部组件之后,请按 [照拆装计算机内部组件之后](#page-9-0)中的说明进行操作。有关更多最佳安全操作信 息,请参阅 www.dell.com/regulatory\_compliance 上的 Regulatory Compliance(管制标准)主页。

### 步骤

- 1 将风扇上的螺孔与计算机基座上的螺孔对齐。
- 2 装回将风扇固定至计算机基座的螺钉。
- 3 将风扇电缆连接到系统板。
- 4 通过风扇上的布线导轨对 I/O 板电缆进行布线。
- 5 将 I/O 板电缆粘附至计算机基座, 然后将电缆连接至系统板。

- 1 装回[电池。](#page-14-0)
- 2 装回[基座盖。](#page-11-0)

## <span id="page-47-0"></span>卸下散热器

<u>个</u> 警告: 拆装计算机内部组件之前, 请阅读计算机附带的安全信息, 并按[照拆](#page-7-0) [装计算机内部组件之前](#page-7-0)中的步骤进行操作。拆装计算机内部组件之后,请按 [照拆装计算机内部组件之后](#page-9-0)中的说明进行操作。有关更多最佳安全操作信 息,请参阅 www.dell.com/regulatory\_compliance 上的 Regulatory Compliance(管制标准)主页。

警告: 正常操作过程中散热器可能会变热。请经过足够的时间,待散热器冷 却后再触摸。

△ 小心: 为了最大限度地使处理器冷却, 请勿散热器的传热区域。手上的油脂 会降低导热油脂的热传导能力。

### 前提条件

- 1 卸下[基座盖。](#page-10-0)
- 2 卸下[电池。](#page-12-0)
- 3 卸下[风扇。](#page-43-0)

步骤

1 按顺序(已在散热器上标明)拧松将散热器固定至系统板的固定螺钉。

将散热器提离系统板。

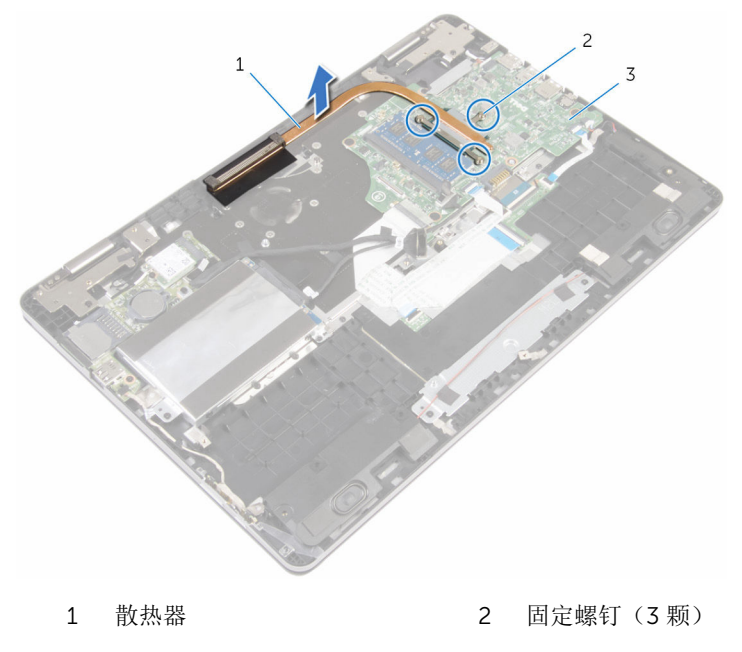

系统板

# <span id="page-49-0"></span>装回散热器

警告: 拆装计算机内部组件之前, 请阅读计算机附带的安全信息, 并按[照拆](#page-7-0) ∧ [装计算机内部组件之前](#page-7-0)中的步骤进行操作。拆装计算机内部组件之后,请按 [照拆装计算机内部组件之后](#page-9-0)中的说明进行操作。有关更多最佳安全操作信 息,请参阅 www.dell.com/regulatory\_compliance 上的 Regulatory Compliance(管制标准)主页。

小心: 未正确对齐散热器可能会损坏系统板和处理器。

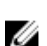

名: 如果将原来的系统板与散热器重新安装在一起, 则可以重新使用原来的 导热油脂。如果系统板或散热器已更换,请使用套件中提供的热垫板,以确 保达到良好的导热效果。

## 步骤

- 1 将散热器上的螺孔与系统板上的螺孔对齐。
- 2 接着顺序(已在散热器上标明)拧紧将散热器固定到系统板的固定螺钉。

- 1 装[回风扇](#page-46-0)。
- 2 装[回电池](#page-14-0)。
- 3 装[回基座盖](#page-11-0)。

# 卸下电源适配器端口

#### △ 警告: 拆装计算机内部组件之前, 请阅读计算机附带的安全信息, 并按[照拆](#page-7-0) [装计算机内部组件之前](#page-7-0)中的步骤进行操作。拆装计算机内部组件之后,请按 [照拆装计算机内部组件之后](#page-9-0)中的说明进行操作。有关更多最佳安全操作信 息,请参阅 www.dell.com/regulatory\_compliance 上的 Regulatory Compliance(管制标准)主页。

前提条件

- 1 卸下[基座盖。](#page-10-0)
- 2 卸下[电池。](#page-12-0)

### 步骤

- 1 断开电源适配器端口电缆与系统板的连接。
- 2 拧下将电源适配器端口固定至计算机基座的螺钉。

将电源适配器端口及其电缆一起提离计算机基座。

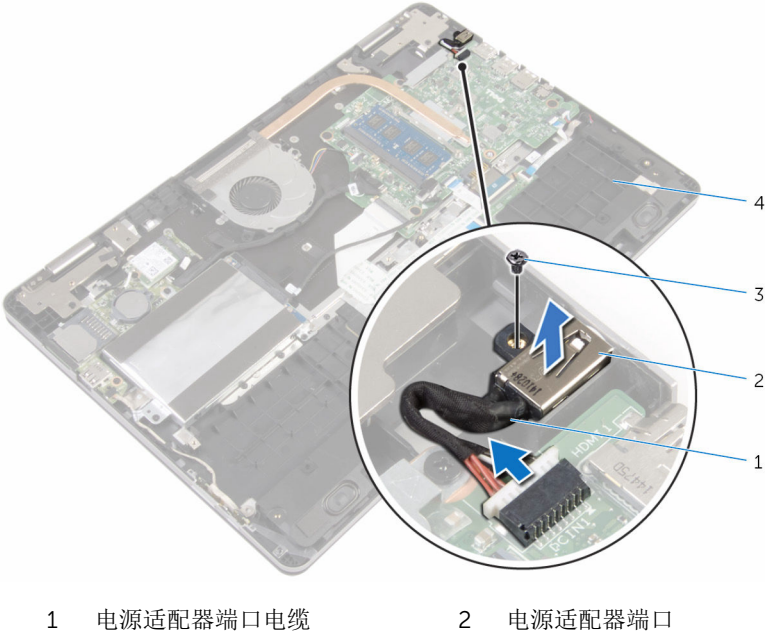

- 
- 
- 
- 螺钉 4 计算机基座

# 装回电源适配器端口

#### △ 警告: 拆装计算机内部组件之前, 请阅读计算机附带的安全信息, 并按[照拆](#page-7-0) [装计算机内部组件之前](#page-7-0)中的步骤进行操作。拆装计算机内部组件之后,请按 [照拆装计算机内部组件之后](#page-9-0)中的说明进行操作。有关更多最佳安全操作信 息,请参阅 www.dell.com/regulatory\_compliance 上的 Regulatory Compliance(管制标准)主页。

### 步骤

- 1 将电源适配器端口滑入计算机基座上的插槽中。
- 2 装回将电源适配器端口固定至计算机基座的螺钉。
- 3 将电源适配器端口电缆连接至系统板。

- 1 装[回电池](#page-14-0)。
- 2 装[回基座盖](#page-11-0)。

# 卸下电源和音量按钮板

#### 个 警告: 拆装计算机内部组件之前, 请阅读计算机附带的安全信息, 并按[照拆](#page-7-0) [装计算机内部组件之前](#page-7-0)中的步骤进行操作。拆装计算机内部组件之后,请按 [照拆装计算机内部组件之后](#page-9-0)中的说明进行操作。有关更多最佳安全操作信 息,请参阅 www.dell.com/regulatory\_compliance 上的 Regulatory Compliance(管制标准)主页。

## 前提条件

- 1 卸下[基座盖。](#page-10-0)
- 2 卸下[电池。](#page-12-0)
- 3 请按照"[卸下硬盘驱动器](#page-19-0)"中步骤 1 至步骤 4 的程序进行操作。

### 步骤

- 1 剥下将电源及音量按钮板电缆固定至计算机基座的胶带。
- 2 断开电源和音量按钮板电缆与 I/O 板的连接。

将电源及音量按钮板电缆从计算机基座布线导向器中取出。

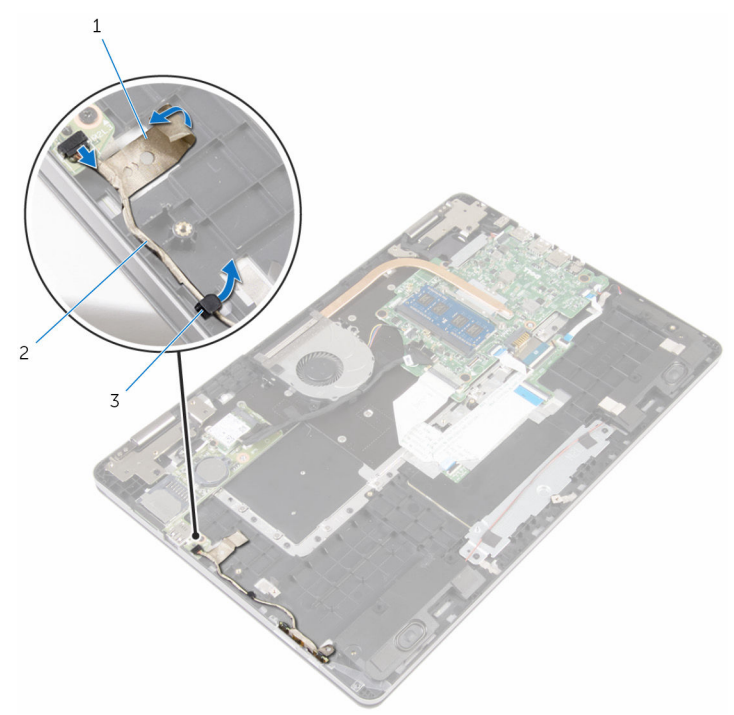

- 
- 1 磁带 2 电源和音量按钮板电缆
- 布线导轨
- 剥下将电源及音量按钮板固定至计算机基座的胶带。
- 滑动计算机基座上卡舌下的电源及音量按钮板并将其卸下。

将电源和音量按钮板及其电缆一起提离计算机基座。

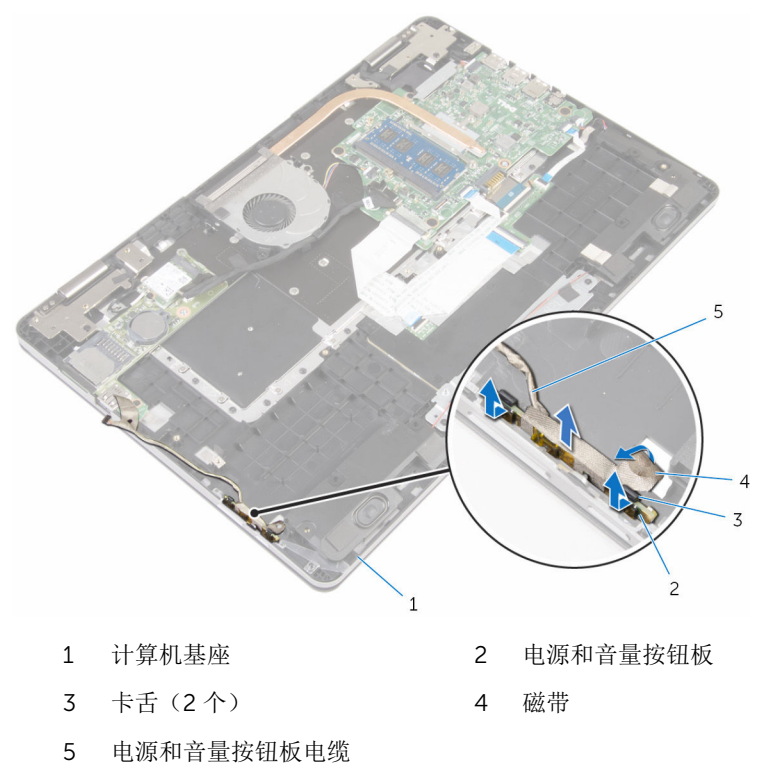

# 装回电源和音量按钮板

#### ∧ 警告: 拆装计算机内部组件之前, 请阅读计算机附带的安全信息, 并按[照拆](#page-7-0) [装计算机内部组件之前](#page-7-0)中的步骤进行操作。拆装计算机内部组件之后,请按 [照拆装计算机内部组件之后](#page-9-0)中的说明进行操作。有关更多最佳安全操作信 息,请参阅 www.dell.com/regulatory\_compliance 上的 Regulatory Compliance(管制标准)主页。

### 步骤

- 1 将电源及音量按钮板滑入计算机基座上的插槽中,然后将电源及音量按钮板 卡入到位。
- 2 使用胶带将电源及音量按钮板固定至计算机基座。
- 3 将电源及音量按钮板电缆穿过计算机基座上的布线导向器。
- 4 将电源和音量按钮板电缆连接至 I/O 板。
- 5 使用胶带将电源及音量按钮板电缆固定至计算机基座。

- 1 请按照"[装回硬盘驱动器](#page-22-0)"中步骤 4 至步骤 7 的程序讲行操作。
- 2 装[回电池](#page-14-0)。
- 3 装[回基座盖](#page-11-0)。

# <span id="page-57-0"></span>卸下 I/O 板

#### <u>个</u> 警告: 拆装计算机内部组件之前, 请阅读计算机附带的安全信息, 并按[照拆](#page-7-0) [装计算机内部组件之前](#page-7-0)中的步骤进行操作。拆装计算机内部组件之后,请按 [照拆装计算机内部组件之后](#page-9-0)中的说明进行操作。有关更多最佳安全操作信 息,请参阅 www.dell.com/regulatory\_compliance 上的 Regulatory Compliance(管制标准)主页。

## 前提条件

- 1 卸下[基座盖。](#page-10-0)
- 2 卸下[电池。](#page-12-0)
- 3 请按照"[卸下硬盘驱动器](#page-19-0)"中步骤 1 至步骤 4 的程序进行操作。
- 4 卸下[无线卡。](#page-26-0)
- 5 卸下[币形电池。](#page-23-0)

### 步骤

- 1 使用推拉卡舌,断开 I/O 板电缆与 I/O 板的连接。
- 2 断开电源和音量按钮板电缆与 I/O 板的连接。
- 3 拧下将 I/O 板固定至计算机基座的螺钉。

将 I/O 板提离计算机基座。

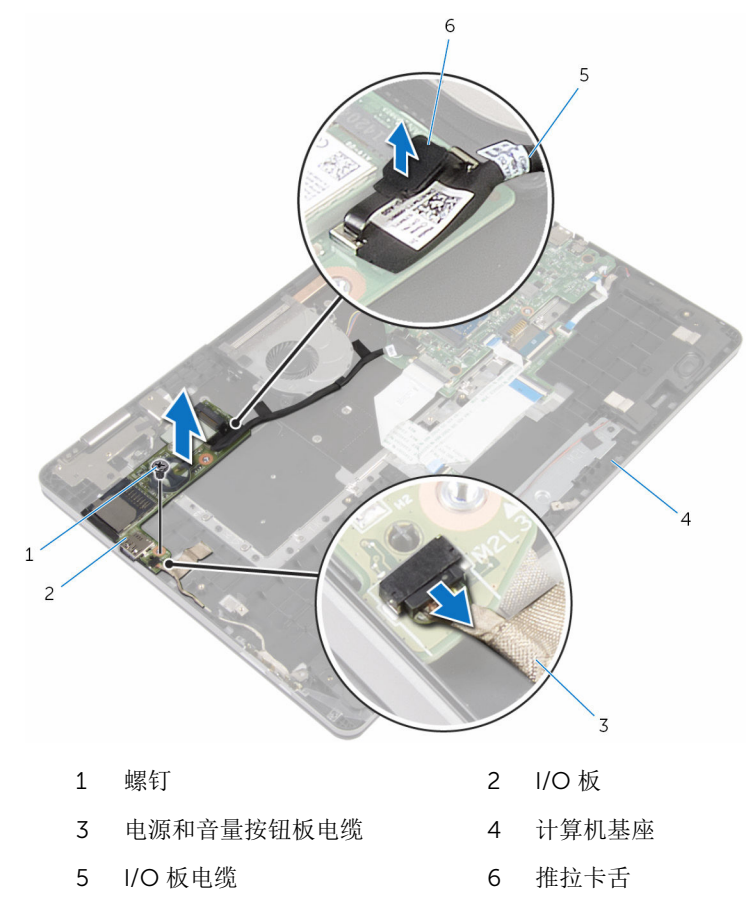

# 装回 I/O 板

#### 警告: 拆装计算机内部组件之前, 请阅读计算机附带的安全信息, 并按[照拆](#page-7-0) ∧ [装计算机内部组件之前](#page-7-0)中的步骤进行操作。拆装计算机内部组件之后,请按 [照拆装计算机内部组件之后](#page-9-0)中的说明进行操作。有关更多最佳安全操作信 息,请参阅 www.dell.com/regulatory\_compliance 上的 Regulatory Compliance(管制标准)主页。

### 步骤

- 1 使用定位柱,将 I/O 板放在计算机基座上。
- 2 将 I/O 板上的螺孔与计算机基座上的螺孔对齐。
- 3 拧上将 I/O 板固定至计算机基座的螺钉。
- 4 将电源和音量按钮板电缆连接至 I/O 板。
- 5 将 I/O 板电缆连接至 I/O 板。

- 1 装[回币形电池](#page-25-0)。
- 2 装[回无线网卡](#page-28-0)。
- 3 请按照"[装回硬盘驱动器](#page-22-0)"中步骤 4 至步骤 7 的程序进行操作。
- 4 装[回电池](#page-14-0)。
- 5 装[回基座盖](#page-11-0)。

# <span id="page-60-0"></span>卸下显示屏部件

#### 警告: 拆装计算机内部组件之前, 请阅读计算机附带的安全信息, 并按[照拆](#page-7-0) [装计算机内部组件之前](#page-7-0)中的步骤进行操作。拆装计算机内部组件之后,请按 [照拆装计算机内部组件之后](#page-9-0)中的说明进行操作。有关更多最佳安全操作信 息,请参阅 www.dell.com/regulatory\_compliance 上的 Regulatory Compliance(管制标准)主页。

## 前提条件

- 1 卸下[基座盖。](#page-10-0)
- 2 卸下[电池。](#page-12-0)

### 步骤

- 1 断开天线电缆与无线网卡的连接。
- 2 剥下将天线电缆固定至显示屏铰接部件的胶带。
- 3 将天线电缆从计算机基座上的布线导向器中取出。
- 4 拧下将显示屏电缆支架固定至系统板的螺钉。
- 5 将显示屏电缆支架从系统板上提取出来。
- 6 使用推拉卡舌,断开显示屏电缆与系统板的连接。
- 7 剥下将 Windows 按钮板电缆固定至系统板的胶带。
- 8 提起闩锁, 然后断开 Windows 按钮板电缆与系统板的连接。

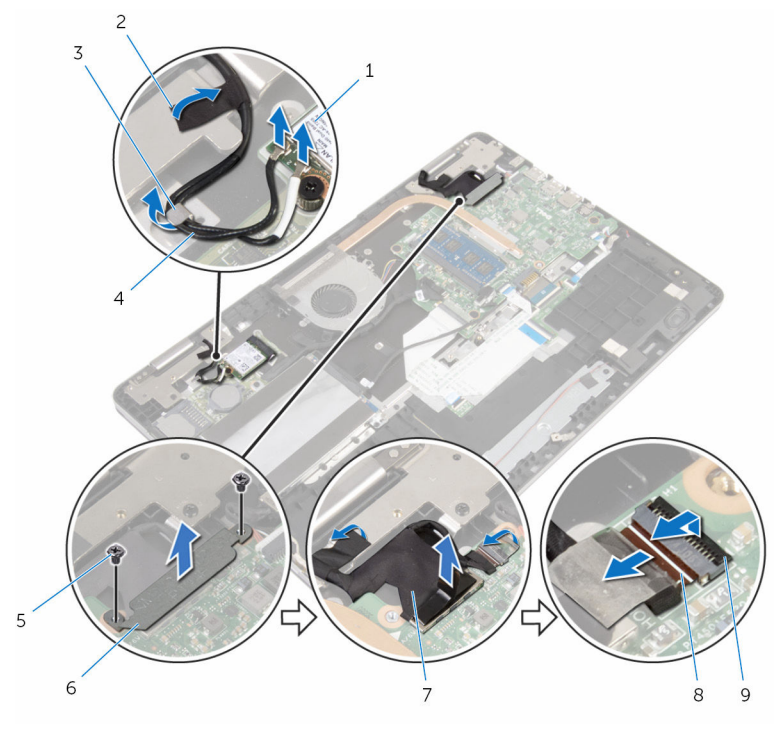

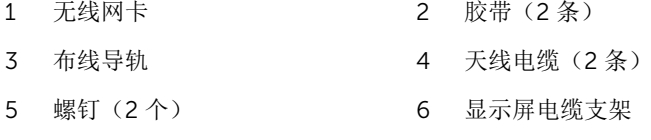

- 7 显示屏电缆 8 Windows 按钮板电缆
- 闩锁
- 
- 翻转计算机,将显示屏呈 180 度角打开。

#### △ 小心: 将计算机置于柔软、清洁的表面上以避免刮擦显示屏。

- 将计算机正面朝下放置在干净、平坦的表面上。
- 拧下将显示屏部件固定至计算机基座的螺钉。

将显示屏部件提离计算机基座。

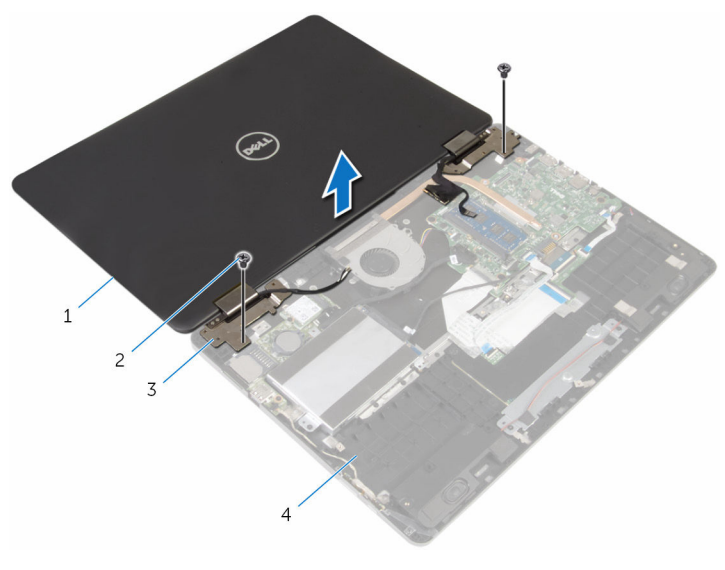

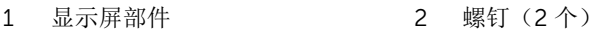

显示屏铰接部件(2 个) 4 计算机基座

# 装回显示屏部件

#### 警告: 拆装计算机内部组件之前, 请阅读计算机附带的安全信息, 并按[照拆](#page-7-0) [装计算机内部组件之前](#page-7-0)中的步骤进行操作。拆装计算机内部组件之后,请按 [照拆装计算机内部组件之后](#page-9-0)中的说明进行操作。有关更多最佳安全操作信 息,请参阅 www.dell.com/regulatory\_compliance 上的 Regulatory Compliance(管制标准)主页。

#### 步骤

#### 小心: 将计算机置于柔软、清洁的表面上以避免刮擦显示屏。

- 1 显示屏屏幕正面朝下放置时,将显示屏铰接部件上的螺孔与计算机基座上的 螺孔对齐。
- 2 拧上将显示屏部件固定至计算机基座的螺钉。
- 3 翻转计算机, 然后关闭显示屏。
- 4 将计算机翻转过来。
- 5 将 Windows 按钮板电缆滑入系统板连接器中, 然后向下按压闩锁以固定电 缆。
- 6 将胶带粘附至 Windows 按钮板连接器。
- 7 将显示屏电缆连接到系统板。
- 8 将显示屏电缆支架上的螺孔与系统板上的螺孔对齐。
- 9 拧上将显示屏电缆支架固定至系统板的螺钉。
- 10 使用胶带将显示屏电缆固定至显示屏铰接部件。
- 11 将天线电缆穿过计算机基座上的布线导向器,然后使用胶带将天线电缆固定 至显示屏铰接部件。
- 12 将天线电缆连接至无线网卡。请参阅"[装回无线网卡](#page-28-0)"。

- 1 装[回电池](#page-14-0)。
- 2 装[回基座盖](#page-11-0)。

# <span id="page-64-0"></span>卸下系统板

- 警告: 拆装计算机内部组件之前, 请阅读计算机附带的安全信息, 并按[照拆](#page-7-0) [装计算机内部组件之前](#page-7-0)中的步骤进行操作。拆装计算机内部组件之后,请按 [照拆装计算机内部组件之后](#page-9-0)中的说明进行操作。有关更多最佳安全操作信 息,请参阅 www.dell.com/regulatory\_compliance 上的 Regulatory Compliance(管制标准)主页。
- 注: 计算机的服务标签存储在系统板中。装回系统板后,必须在 BIOS 设置 程序中输入服务标签。
- 

结: 装回系统板会删除使用 BIOS 设置程序对 BIOS 所做的任何更改。您必 须在装回系统板后再次进行所需的更改。

注: 断开电缆与系统板的连接之前,请记下连接器的位置,以便在装回系统 Ø 板之后可以正确进行重新连接。

## 前提条件

- 1 卸下[基座盖。](#page-10-0)
- 2 卸下[电池。](#page-12-0)
- 3 卸下[内存模块。](#page-15-0)
- 4 卸下[风扇。](#page-43-0)
- 5 卸下[散热器。](#page-47-0)

步骤

- 1 拧下将显示屏电缆支架固定至系统板的螺钉。
- 2 将显示屏电缆支架从系统板上提取出来。
- 3 使用推拉卡舌,断开显示屏电缆与系统板的连接。
- 4 剥下将 Windows 按钮板电缆固定至系统板的胶带。
- 5 提起闩锁,然后断开 Windows 按钮板电缆和键盘背光灯电缆与系统板的连 接。

从系统板上断开扬声器电缆和电源适配器端口电缆的连接。

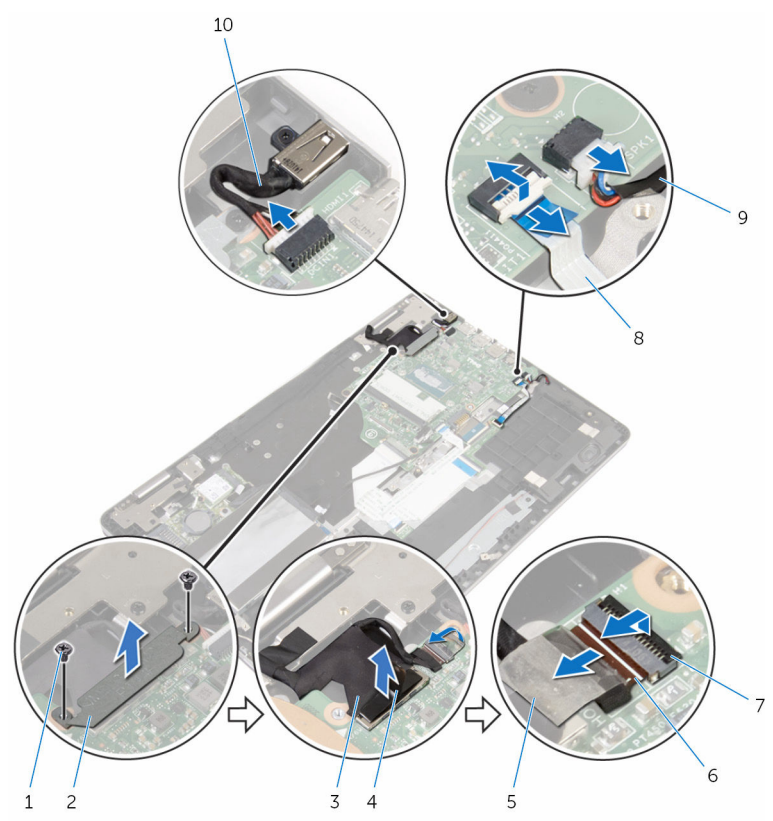

- 显示屏电缆 4 推拉卡舌
- 
- 
- 
- 1 螺钉(2个) 2 显示屏电缆支架
	-
- 磁带 6 Windows 按钮板电缆
- 闩锁(2 个) 8 键盘背光灯电缆
- 9 扬声器电缆 10 电源适配器端口电缆
- 使用推拉卡舌断开硬盘驱动器电缆与系统板的连接。

8 提起闩锁,然后断开触摸板电缆与系统板的连接。

9 剥下胶带,滑动闩锁,然后断开键盘电缆与系统板的连接。

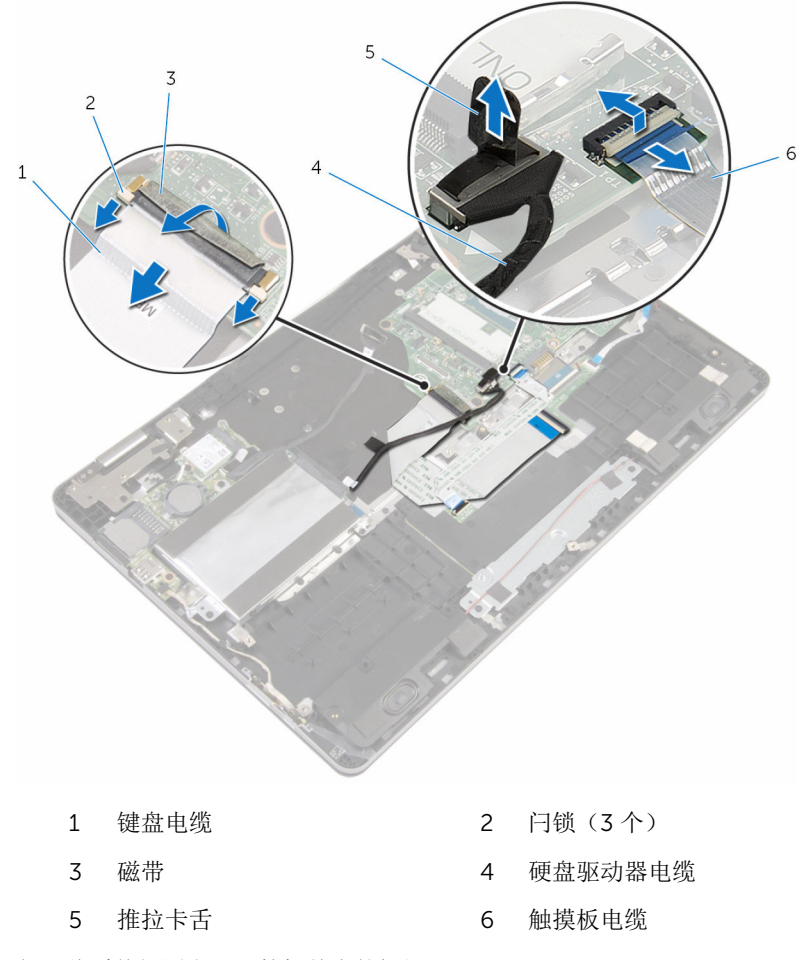

卸下将系统板固定至计算机基座的螺钉。

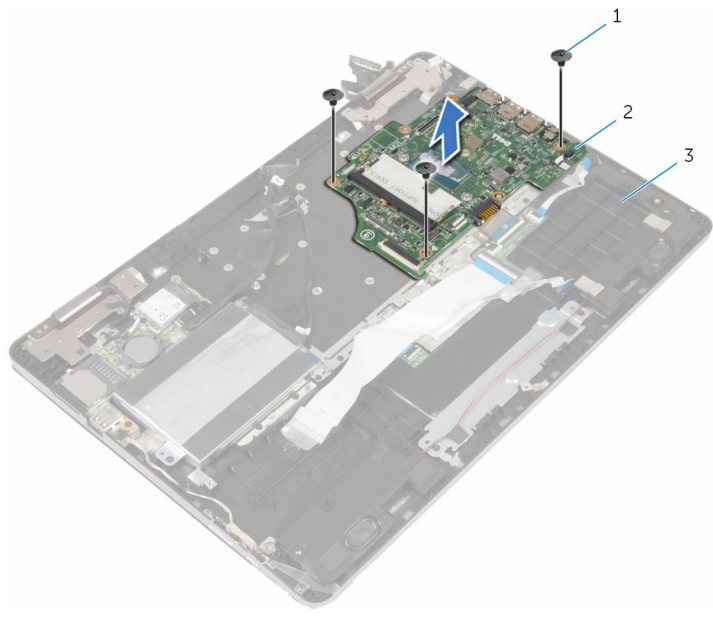

- 螺钉(3 颗) 2 系统板
- 计算机基座

# 装回系统板

- 警告: 拆装计算机内部组件之前, 请阅读计算机附带的安全信息, 并按[照拆](#page-7-0) [装计算机内部组件之前](#page-7-0)中的步骤进行操作。拆装计算机内部组件之后,请按 [照拆装计算机内部组件之后](#page-9-0)中的说明进行操作。有关更多最佳安全操作信 息,请参阅 www.dell.com/regulatory\_compliance 上的 Regulatory Compliance(管制标准)主页。
- 注: 计算机的服务标签存储在系统板中。装回系统板后,必须在 BIOS 设置 程序中输入服务标签。

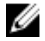

注: 装回系统板会删除使用 BIOS 设置程序对 BIOS 所做的任何更改。您必 须在装回系统板后再次进行所需的更改。

### 步骤

- 1 将系统板上的螺孔与计算机基座上的螺孔对齐。
- 2 拧上将系统板固定至计算机基座的螺钉。
- 3 将键盘电缆滑入系统板连接器中,并滑动闩锁以固定电缆。
- 4 将胶带粘附至系统板上的键盘电缆连接器。
- 5 将触摸板电缆和键盘背光灯电缆滑入系统板连接器中,然后向下按压闩锁以 固定电缆。
- 6 将硬盘驱动器电缆、电源适配器端口电缆和扬声器电缆连接至系统板。
- 7 将 Windows 按钮板电缆滑入系统板连接器中,然后向下按压闩锁以固定电 缆。
- 8 将胶带粘附至 Windows 按钮板连接器。
- 9 将显示屏电缆连接到系统板。
- 10 将显示屏电缆支架上的螺孔与系统板上的螺孔对齐。
- 11 拧上将显示屏电缆支架固定至系统板的螺钉。

- 1 装[回散热器](#page-49-0)。
- 2 装[回风扇](#page-46-0)。
- 3 装[回内存模块](#page-17-0)。
- 4 装[回电池](#page-14-0)。
- 5 装[回基座盖](#page-11-0)。

### 在 BIOS 设置程序中输入服务标签

- 1 开启计算机。
- $2$  显示 DELL 徽标时按 F2 键,进入 BIOS 设置程序。
- 3 导航至 Main(主要)选项卡,然后在 Service Tag Input(服务标签输入) 字段中输入服务标签。

## 卸下键盘

#### <u>个</u> 警告: 拆装计算机内部组件之前, 请阅读计算机附带的安全信息, 并按[照拆](#page-7-0) [装计算机内部组件之前](#page-7-0)中的步骤进行操作。拆装计算机内部组件之后,请按 [照拆装计算机内部组件之后](#page-9-0)中的说明进行操作。有关更多最佳安全操作信 息,请参阅 www.dell.com/regulatory\_compliance 上的 Regulatory Compliance(管制标准)主页。

## 前提条件

- 1 卸下[基座盖。](#page-10-0)
- 2 卸下[电池。](#page-12-0)
- 3 卸下[内存模块。](#page-15-0)
- 4 卸下[无线卡。](#page-26-0)
- 5 卸下[币形电池。](#page-23-0)
- 6 请按照"[卸下硬盘驱动器](#page-19-0)"中步骤 1 至步骤 4 的程序进行操作。
- 7 卸下[风扇。](#page-43-0)
- 8 卸下[散热器。](#page-47-0)
- 9 卸下 [I/O](#page-57-0) 板。
- 10 卸下[显示屏部件。](#page-60-0)
- 11 卸下[系统板。](#page-64-0)

### 步骤

- 1 提起闩锁,然后断开键盘电缆和键盘背光灯电缆与键盘子板的连接。
- 2 拧下将键盘部件固定至计算机基座的螺钉。

将键盘部件提离计算机基座。

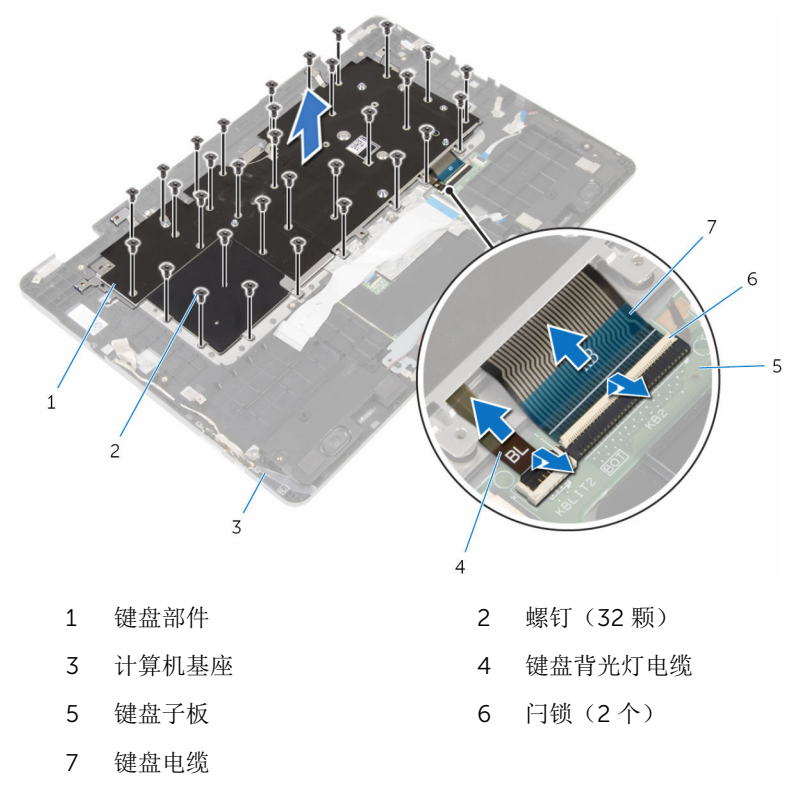

- 4 将键盘部件翻转过来,然后将其放置在干净、平坦的表面上。
- 将键盘从键盘支架中撬出。
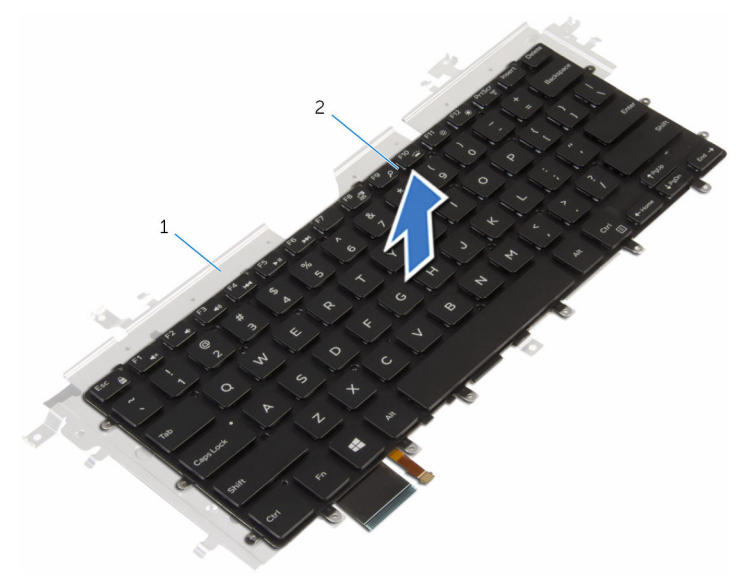

键盘支架 2 键盘

## <span id="page-73-0"></span>装回键盘

### <u>个</u> 警告: 拆装计算机内部组件之前, 请阅读计算机附带的安全信息, 并按[照拆](#page-7-0) [装计算机内部组件之前](#page-7-0)中的步骤进行操作。拆装计算机内部组件之后,请按 [照拆装计算机内部组件之后](#page-9-0)中的说明进行操作。有关更多最佳安全操作信 息,请参阅 www.dell.com/regulatory\_compliance 上的 Regulatory Compliance(管制标准)主页。

### 步骤

- 1 将键盘粘附至键盘支架。
- 2 将键盘部件翻转过来。
- 3 将键盘部件上的螺孔与计算机基座上的螺孔对齐。
- 4 拧上将键盘部件固定至计算机基座的螺钉。
- 5 将键盘电缆和键盘背光灯电缆滑入键盘子板,然后向下按压闩锁以固定电 缆。

### 完成条件

- 1 装[回系统板](#page-68-0)。
- 2 装[回显示屏部件](#page-63-0)。
- 3 装回 [I/O](#page-59-0) 板。
- 4 装[回散热器](#page-49-0)。
- 5 装[回风扇](#page-46-0)。
- 6 请按照"[装回硬盘驱动器](#page-22-0)"中步骤 4 至步骤 7 的程序进行操作。
- 7 装[回币形电池](#page-25-0)。
- 8 装[回无线网卡](#page-28-0)。
- 9 装[回内存模块](#page-17-0)。
- 10 装[回电池](#page-14-0)。
- 11 装[回基座盖](#page-11-0)。

## 卸下计算机基座

#### 警告: 拆装计算机内部组件之前,请阅读计算机附带的安全信息,并按[照拆](#page-7-0) ∧ [装计算机内部组件之前](#page-7-0)中的步骤进行操作。拆装计算机内部组件之后,请按 [照拆装计算机内部组件之后](#page-9-0)中的说明进行操作。有关更多最佳安全操作信 息,请参阅 www.dell.com/regulatory\_compliance 上的 Regulatory Compliance(管制标准)主页。

### 前提条件

- 卸下[基座盖。](#page-10-0)
- 卸下[电池。](#page-12-0)
- 卸下[内存模块。](#page-15-0)
- 卸下[无线卡。](#page-26-0)
- 卸下[币形电池。](#page-23-0)
- 6 请按照"[卸下硬盘驱动器](#page-19-0)"中步骤 1 至步骤 4 的程序进行操作。
- 卸下[键盘子板。](#page-30-0)
- 卸下[触摸板。](#page-36-0)
- 卸下[风扇。](#page-43-0)
- 卸下[散热器。](#page-47-0)
- 卸下 [I/O](#page-57-0) 板。
- 卸下[电源及音量按钮板。](#page-53-0)
- 卸下[扬声器。](#page-33-0)
- 卸下[显示屏部件。](#page-60-0)
- 卸下[电源适配器端口。](#page-50-0)
- 卸下[系统板。](#page-64-0)
- 卸下[键盘。](#page-70-0)

### 步骤

执行前提条件中的步骤后,将留下计算机基座需要处理。

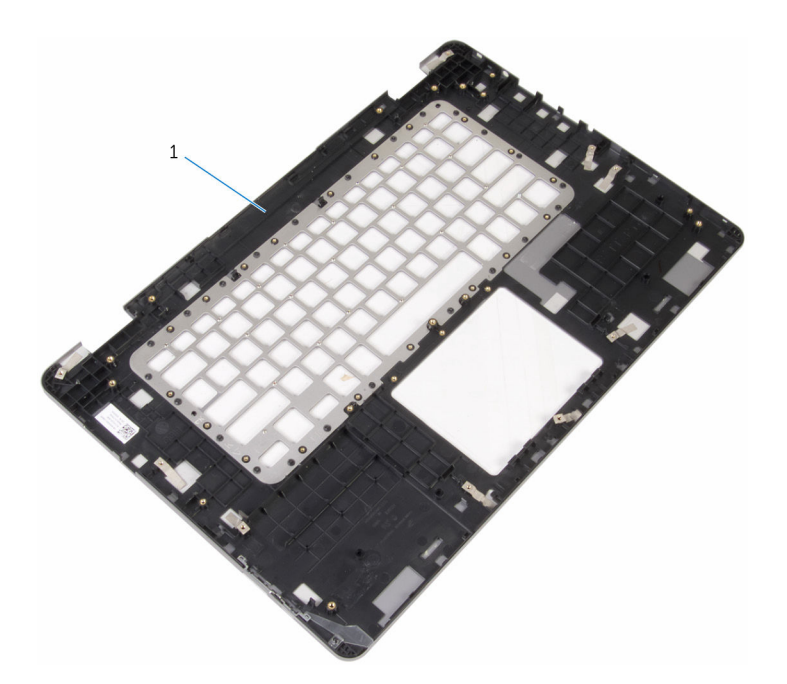

计算机基座

## 装回计算机基座

#### 警告: 拆装计算机内部组件之前,请阅读计算机附带的安全信息,并按[照拆](#page-7-0) ∧ [装计算机内部组件之前](#page-7-0)中的步骤进行操作。拆装计算机内部组件之后,请按 [照拆装计算机内部组件之后](#page-9-0)中的说明进行操作。有关更多最佳安全操作信 息,请参阅 www.dell.com/regulatory\_compliance 上的 Regulatory Compliance(管制标准)主页。

### 步骤

将计算机基座放置在干净、平坦的表面上。

### 完成条件

- 装[回键盘](#page-73-0)。
- 装[回系统板](#page-68-0)。
- 装[回电源适配器端口](#page-52-0)。
- 装[回显示屏部件](#page-63-0)。
- 装[回扬声器](#page-35-0)。
- 装[回电源和音量按钮板](#page-56-0)。
- 装回 [I/O](#page-59-0) 板。
- 装[回散热器](#page-49-0)。
- 装[回风扇](#page-46-0)。
- 装[回触摸板](#page-42-0)。
- 装[回键盘子板](#page-32-0)。
- 12 请按照"[装回硬盘驱动器](#page-22-0)"中步骤 4 至步骤 7 的程序进行操作。
- 装[回币形电池](#page-25-0)。
- 装[回无线网卡](#page-28-0)。
- 装[回内存模块](#page-17-0)。
- 装[回电池](#page-14-0)。
- 装[回基座盖](#page-11-0)。

# 刷新 BIOS

提供 BIOS 更新时或装回系统板后您可能需要刷新(更新) BIOS。要刷新 BIOS:

- 1 开启计算机。
- 2 转至 www.dell.com/support。
- 3 单击"产品支持",输入计算机的服务标签 (Service Taq), 然后单击"**提交**"。

- 4 单击"驱动程序和下载"。
- 5 选择您计算机上安装的操作系统。
- 6 向下滚动页面并展开 BIOS。
- 7 单击"下载文件",以为您的计算机下载最新版本的 BIOS。
- 8 完成下载后保存文件,导航至保存 BIOS 更新文件的文件夹。
- 9 双击 BIOS 更新文件的图标,并按照屏幕上显示的说明进行操作。

名注: 如果您没有服务标签, 请使用自动检测功能, 或手动浏览找到您的 计算的型号。

## 获取帮助和联系 Dell

### 自助资源

使用这些自助资源,您可以获得有关 Dell 产品和服务的信息和帮助:

有关 Dell 产品和服务的信息 www.dell.com

Windows 8.1 和 Windows 10 **Dell 帮助和支持应用程序** 

访问 Windows 8、Windows 8.1 和 Windows 10 中的帮助

在 Windows 7 中访问帮助 → 单击开始 → 帮助和支持。

故障排除信息、用户手册、设置说明、 产品规格、技术帮助博客、驱动程序、 软件更新等等

了解操作系统、设置和计算机的使用、 请参阅 Me and My Dell (我和我的 数据备份、诊断等等。

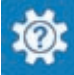

Windows 10 <br>
Hyper Theory Theory Theory Theory Theory Theory Theory Theory Theory Theory Theory Theory Theory T

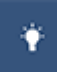

Windows  $8.1$  **Windows**  $8.1$ 

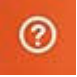

在 Windows 搜索中, 输入**帮助和支** 特, 然后按 Enter 键。

操作系统的联机帮助 www.dell.com/support/windows www.dell.com/support/linux

www.dell.com/support

*Dell*),网址为 www.dell.com/ support/manuals。

## 联系 Dell

如果因为销售、技术支持或客户服务问题联络 Dell, 请访问 www.dell.com/ contactdell。

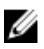

**公注: 可用性会因国家和地区以及产品的不同而有所差异, 某些服务可能在您** 所在的国家/地区不可用。

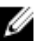

在: 如果没有活动的 Internet 连接, 您可以在购货发票、装箱单、帐单或 Dell 产品目录上查找联系信息。